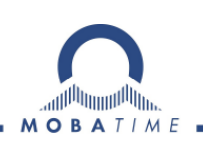

# **MONTAGE- UND BEDIENUNGSANLEITUNG Serie DK**

Digital-Kalenderuhr

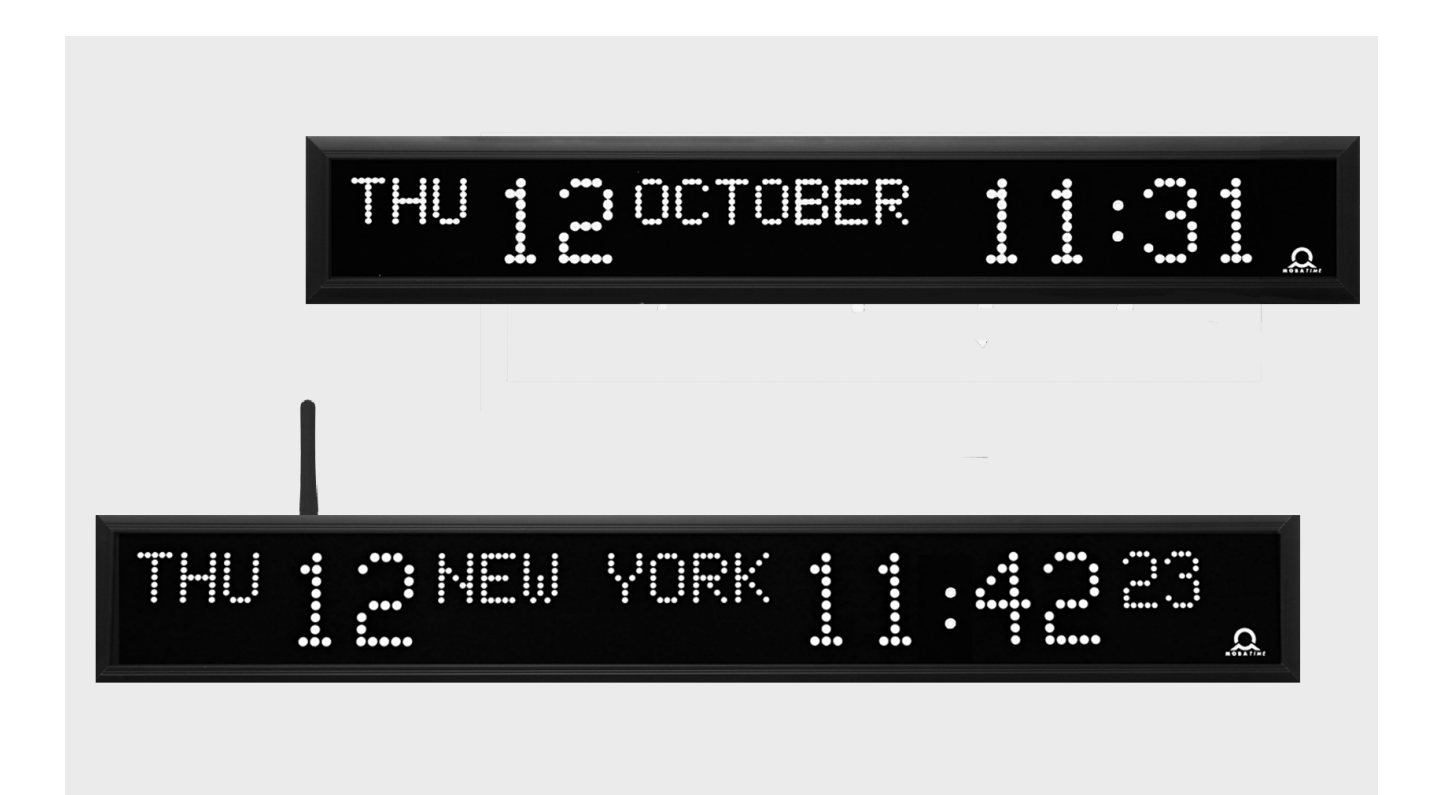

#### **Bescheinigung des Herstellers**

NORMIERUNG

Die Digital-Kalenderuhr DK wurde in Übereinstimmung mit den EU-Richtlinien 2004 / 108 / EG und 2006 / 95 / EG entwickelt und hergestellt. Angewandte Richtlinien: mod IEC 60950-1:2005 + IEC-1:2005/Cor.1:2006-08 EN 55022:1998,+A1:2000,+A2:2003,+Cor.2:2003, class B EN 61000-3-2:2000 EN 61000-3-3:1995, Cor. 1:1997, A1:2001  $\epsilon$ EN 61000-6-2:2001 EN 50121-4:2000

#### **Hinweise zur Bedienungsanleitung**

1. Die in dieser Bedienungsanleitung enthaltenen Angaben können jederzeit ohne Ankündigung geändert werden.

Die aktuelle Version steht unter www.mobatime.com zum Download zur Verfügung.

- 2. Diese Bedienungsanleitung wurde mit grösster Sorgfalt erstellt, um alle Einzelheiten hinsichtlich der Bedienung des Produktes darzustellen. Sollten Sie dennoch Fragen haben oder Fehler in der Anleitung entdecken, nehmen Sie bitte mit uns Kontakt auf.
- 3. Wir haften nicht für direkte oder indirekte Schäden, die durch die Verwendung dieser Bedienungsanleitung entstehen.
- 4. Lesen Sie diese Anleitung aufmerksam und benutzen Sie das Produkt erst dann, wenn Sie alle Angaben für Installation und Bedienung richtig verstanden haben.
- 5. Die Installation darf nur durch ausgebildetes Fachpersonal durchgeführt werden.
- 6. Diese Publikation darf weder reproduziert, noch in einem Datensystem gespeichert oder in irgendeiner Weise übertragen werden, auch nicht auszugsweise. Das Copyright liegt mit all seinen Rechten bei BÜRK MOBATIME GmbH, D-78026 VS-Schwenningen und MOSER-BAER AG – CH 3454 Sumiswald / SWITZERLAND.

# **Inhaltsverzeichnis**

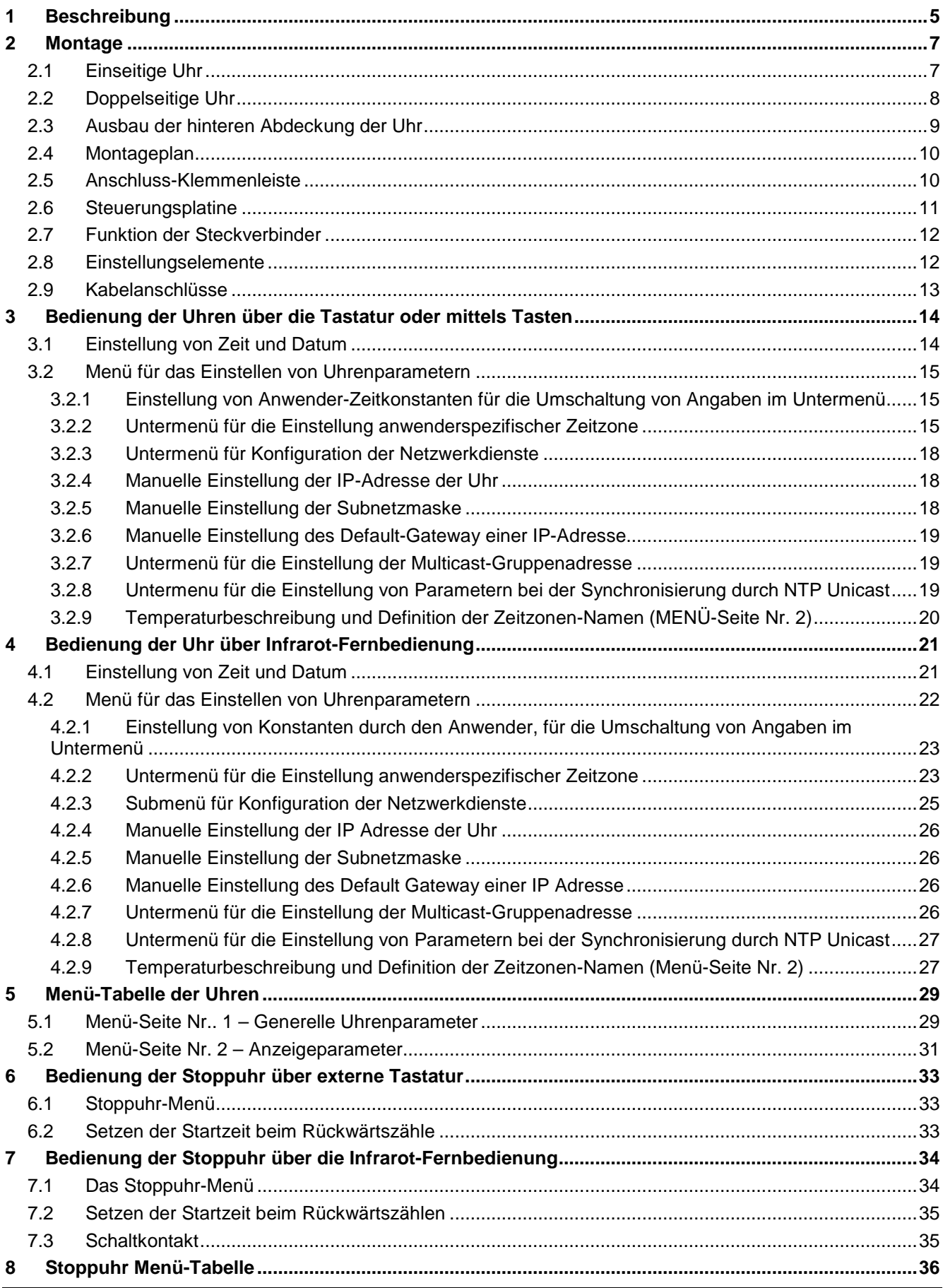

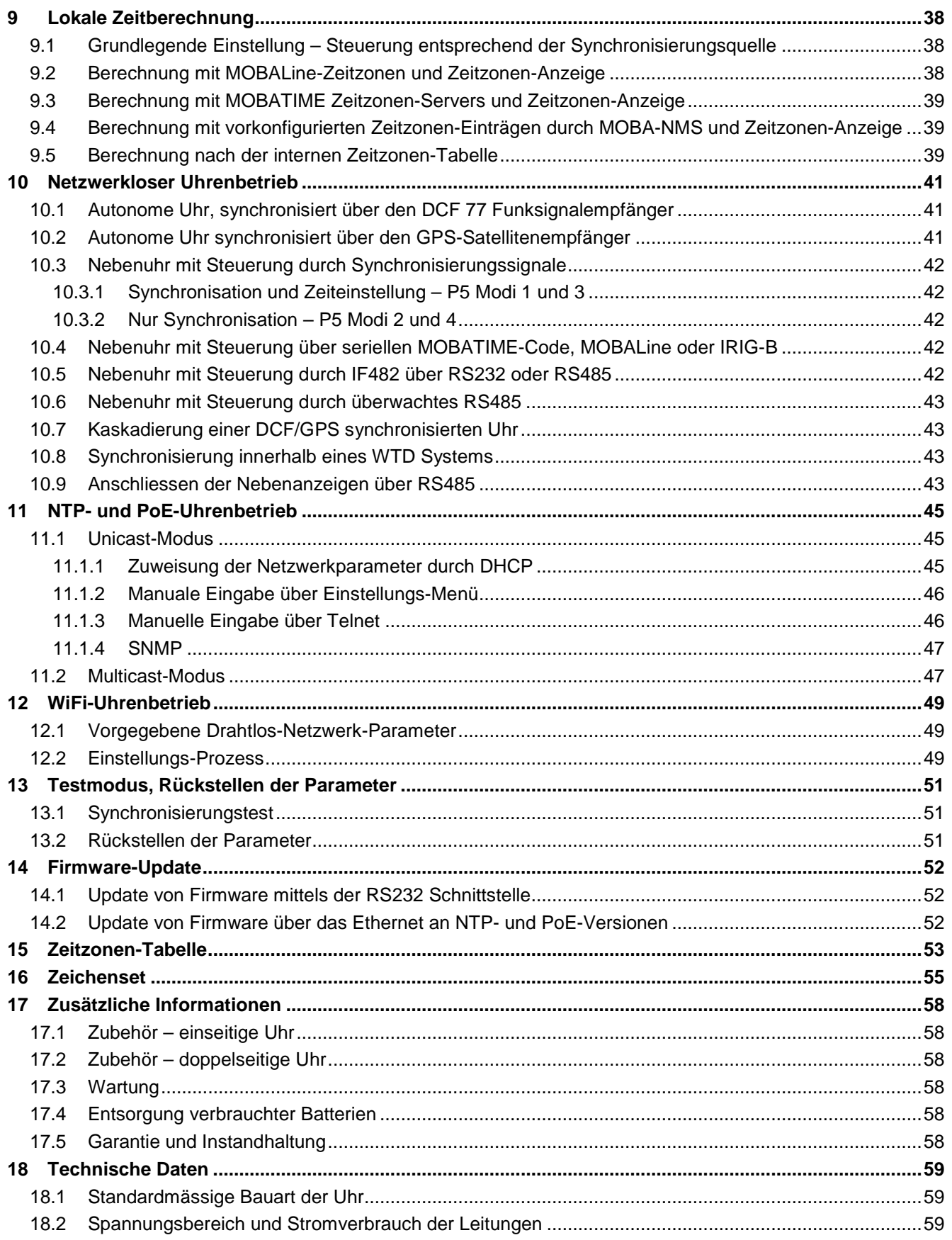

# **1 Beschreibung**

Uhr zeigt gleichzeitig Zeit- und Datumsinformation • eine einzelne Anzeige kann zwischen 3 verschiedenen Sprachen abwechseln • Unterstützung für über 20 Sprachen für Datumsinformation • autonomer Betrieb mit internem Quarz, Energieversorgung aus dem Netz • NTP Multicast- oder Unicast-Synchronisation in Ethernet- oder WiFi-Netzwerk, Stromversorgung aus dem Netz oder über PoE • Nebenuhren-Betrieb innerhalb eines drahtlosen WTD-Systems auf der Grundlage eines Senders, von dem Zeitsignale ausgestrahlt werden • Nebenuhren-Betrieb kontrolliert durch selbstrichtenden, netzgespiesenen MOBALine-Code • Nebenuhren-Betrieb kontrolliert durch eingebaute RS 232-, RS 485- oder IRIG-B-Schnittstelle, netzgespiesen • LED-Anzeige in rot, grün, gelb und blau • ein- oder doppelseitige Uhr • Uhrenrahmen besteht aus eloxierten Profilen • Aufputzmontage für einseitige Uhr • Deckenabhängung oder Wandkonsolenbefestigung für ein- sowie doppelseitige Uhr • IP 40

#### **Die wichtigsten Eigenschaften**

- Zeichenhöhe von 57 mm, was einer Lesbarkeit aus bis zu ca. 25 Metern entspricht, Buchstabenhöhe 30 mm (36 mm mit Akzentzeichen)
- Zeichenfarbe: rot oder grün, gelb und blau auf Anfrage
- manuelle oder automatische Einstellung der Helligkeit der LED-Anzeige
- Schutzplexiglas mit einer Antireflexschicht, die die Lichtreflexion verhindert und die Lesbarkeit verbessert
- einseitige und doppelseitige Ausführung, für Aufputzbefestigung (nur für einseitige Uhren), Deckenabhängung oder Wandkonsolenbefestigung
- Bautiefe der einseitigen Ausführung nur 39 mm, 78 mm bei der doppelseitigen Ausführung)
- Uhrenrahmen aus eloxierten Aluminiumprofilen, in schwarz oder silberfarbig. Andere RAL-Farbtöne oder Imitationen diverser Materialien (Holz, Marmor…) auf Anfrage
- Die Einstellung erfolgt über Fernbedienung oder 2 Tasten im oberen Rahmenteil
- Autonome, quarzgesteuerte Zeitbasis mit den folgenden Synchronisierungsmöglichkeiten: Funksignal DCF 77, Minutenimpulse 24 V, über den seriellen MOBATIME Code, MOBALine, RS 232, RS 485, IRIG-B oder GPS
- NTP Multicast- oder Unicast-Synchronisierung in Ethernet oder Unicast-Synchronisierung in PoE- oder netzgespiesenen WiFi-Netzwerken
- Konfiguration / Überwachung durch Software MOBA-NMS oder SNMP-Protokoll
- Nebenuhren-Bedienung in drahtlosem WTD-System (868 MHz) basierend auf einem Transmitter, der das Zeitsignal sendet
- Darstellung der verschiedenen Weltzeiten, mit Angabe über Zeitverschiebung (Sommer/Winterzeit) für die jeweilige Zeitzone. Steuerung über den DCF-Funkempfänger oder durch die Hauptuhr

#### **Die Uhren**

- Zeitanzeige im 12- oder 24-Stunden-Zyklus, im vier- (HH:MM) oder sechsstelligen (HH:MM:SS) Format.
- Anzeige des Wochentags 3 Buchstaben
- Buchstabenanzeige des Monats 8 Buchstaben
- Die führende Null bei der Zeit- oder Datumsdarstellung kann unterdrückt werden.
- Darstellung von Temperatur in °C oder °F (falls ein Temperaturfühler angeschlossen ist).
- Möglichkeit einer wechselhaften Darstellung von Zeit, Kalenderdatum und Temperatur, mit einstellbarer Zeitperiode für die einzelnen dargestellten Angaben.

#### **Die Stoppuhr**

- Aufwärtszählen von Null, bis zu 99 Stunden.
- Rückwärtszählen ab einem eingestellten Wert, mit Stopp beim Erreichen der Null, automatischer Wiederholung (Restart) oder Weiterzählen in Minuswerte.
- Darstellung der Zwischenzeiten, "Einfrieren" der Anzeige, kumulierte Zwischenzeit.
- Zählen in Schritten je 1 Minute, 1 Sekunde oder 1/100 Sekunde.
- Bedienung über ein angeschlossenes Bedienungsgerät oder Fernbedienung.
- Mit gleichzeitiger Umschaltmöglichkeit in den Betriebsmodus für die Darstellung von Zeit und Kalenderdatum oder Temperatur.

#### **Zubehör**

- DCF 77 Funksignalempfänger
- Temperaturfühler mit Schutzgrad IP 66
- Tastatur zur Betätigung der Stoppuhr, über einen Kabel von 5 m Länge
- Infrarot-Fernbedienung zur Einstellung der Uhren und die Betätigung von Stoppuhren

#### **Auf Wunsch lieferbar**

- Ein internes Relais mit Möglichkeit der Einstellung der Schaltzeit im Falle der Rückwärtszählung der Stoppuhr. Das Relais spricht beim Nulldurchlauf an.
- Schutzgrad IP 54.

# **2 Montage**

 $\wedge$ Der Anschluss an das Stromversorgungsnetz 110/230 V AC kann nur durch eine berechtigten und entsprechend qualifizierten Person erfolgen.

Nach dem Entfernen der mit dem Warndreieck markierten Abdeckung besteht eine Gefahr durch Stromschlag.

#### **2.1 Einseitige Uhr**

- Der Rahmen ist mittels zweier Aufhängefeder (oben) und zweier Gleitfedern (unten) befestigt. Die Rückwand, eingeschoben zwischen dem Blech und dem Rahmen im Anbringungspunkt der Gleitfedern, mit Hilfe eines Schraubendrehers aufklappen (siehe Kap. 2.3).
- Das Versorgungskabel und die Verbindungsleitungen durch Lösen der Klemmen an der Steuerungsplatine abklemmen.
- 3 Ankeröffnungen für Schrauben Ø 4-5 mm in der Wand ausbohren. Als Schablone für die Kennzeichnung der Bohröffnungen können Sie die Rückwand verwenden.
- Durch die Öffnung in der Rückwand die Verbindungskabel durchstecken und das Blech an die Wand befestigen.
- Die Verbindungsleitungen entsprechend dem Beschriftungsschild an die Klemmenleiste an der Rückwand anschliessen (Kap. 2.5). Die Leitungen sind dabei so zu verlegen oder zu verkürzen, dass diese das Aufstecken der Uhr auf die Rückwand nicht behindern.
- Die jeweiligen Steckklemmen an die Anschlusskabel vom Temperaturfühler, von der Tastatur, dem Ethernet und den Schnittstellenleitungen RS 232 und RS 485 anschliessen, falls diese Bestandteil der Lieferung sind.
- Steckklemmen vom Temperaturfühler, der Tastatur, dem Ethernet und den RS 232 und RS 485 Leitungen in die entsprechenden Steckeranschlüsse auf der Steuerungsplatine einschieben (siehe Kap. 2.6 und 2.9). Dabei die Markierung der Anschlüsse überprüfen um eine Verwechslung zu verhindern.
- Anschlussleitungen in die Steckverbinder an der Steuerungsplatine der Uhr anschliessen.
- Die Uhr an die Rückwand anlegen und in die oberen Federn aufhängen. Sicherstellen, dass zwischen dem Rahmenrand und der Rückwand keine Verbindungskabel eingeklemmt werden. Durch Drücken auf den unteren Teil des Rahmens die Uhr auf die Federn aufschnappen.
- Überprüfen, ob die Rückwand an den Seiten sich genau in die Aussparung im Uhrenchassis einfügt.
- Die Blindabdeckung der Sicherungsschraube über der Öffnung an der unteren Seite der Uhr abnehmen.
- Inbusschlüssel in die Öffnung an der unteren Seite der Uhr einschieben. Durch leichtes Drehen des Schlüssels entgegen dem Uhrzeigersinn wird nun die Sicherung eingeschnappt.
- Die Blindabdeckung über die Öffnung der Sicherungsschraube wieder aufsetzen.
- Nach der Entriegelung der Sicherung umgekehrten Vorgang verwenden (Drehen entgegen dem Uhrzeigersinn).

#### **2.2 Doppelseitige Uhr**

- Die doppelseitige Uhr besteht aus zwei Teilen (Modulen). Das erste Modul wird zur Steuerung der Uhr verwendet (es enthält Verbindungsstecker für den Anschluss der Stromversorgung, des Temperaturfühlers und der Tastatur. Das zweite Modul dient lediglich zur Anzeige und besitzt einen Verbindungsstecker für den Anschluss des Verbindungskabels. Beide Teile sind miteinander über ein 10-adriges Flachkabel verbunden. Die Aufhängung der Uhr wird separat und einzeln angeliefert.
- Ziehen Sie die Anschlusskabel durch das Rohr hindurch, welches gleichzeitig die Uhraufhängung bildet. Mit Hilfe von 4 Schrauben Ø 5 mm befestigen Sie die Deckenaufhängung (oder die Seitenkonsole) an die Decke (oder die Wand).
- Jeder Rahmen ist mittels zweier Aufhängefedern (oben) und zweier Gleitfedern (unten) befestigt. Mit einem Schraubendrehe, eingeschoben zwischen die Blechabdeckung und den Rahmen in einem Punkt gegenüber den Gleitfedern an der unteren Seite der Uhr, die Rückwand aufklappen (siehe Kap. 2.3).
- Das Verbindungskabel durch Lösen des Steckers an der Steuerungsplatine abnehmen.
- Anschlusskabel durch das Rohrpassstück an der Rückwand auf die, der Klemmenleiste gegenüberliegende Seite durchziehen. Das Blech in die Aufhängung, die aus einem Rohrstück grösseren Durchmessers besteht, so einschieben, dass die Schrauben in die obere Nut am Rohrpassstück einsinken. Die Verbindung dann mit einem INBUS Schlüssel festziehen.
- Die Anschlusskabel durch die der Klemmenleiste nächstliegende Öffnung durchziehen und diese dann entsprechend dem Beschriftungsschild an der Rückwand an der Klemmenleiste anschliessen (siehe Abb., Kap. 2.5). Die Leitungen sind dabei so zu verlegen oder in ihrer Länge anzupassen, dass diese das Aufstecken der Uhr auf die Rückwand nicht behindern.
- Die entsprechenden Steckverbinder an die Anschlusskabel vom Temperaturfühler. der Tastatur und den Schnittstellenleitungen RS 232 und RS485 anschliessen, falls diese Bestandteil der Lieferung sind.
- Den Teil der Uhr mit der Anzeige an die Rückwand auf die gegenüberliegende Seite der Klemmenleiste anlegen. Das 10-adrige Kabel durch die untere, zur Klemmenleiste an der Rückwand nächstgelegene Öffnung durchziehen.
- Überprüfen, ob keine Kabel zwischen dem Rahmenrand und der Rückwand eingequetscht werden. Durch Drücken auf den unteren Teil des Rahmens die Uhr auf die Federn aufschnappen.
- Steckklemmen vom Temperaturfühler, den Stecker von der Tastatur und den Schnittstellenleitungen RS232 und RS485 und dem Ethernet in die entsprechenden Steckeranschlüsse auf der Steuerungsplatine einschieben (siehe Abb. in Kap. 2.6). Dabei die Bezeichnung der Anschlüsse überprüfen um eine Verwechslung zu verhindern.
- Das 10-adrige Verbindungskabel und die Verbindungsleitungen an die auf der Steuerungsplatine befindlichen Klemmen anschliessen und auf eventuelle Verwechslung der Klemmen achten.
- Das Steuerungsmodul an die Rückwand anlegen und auf den oberen Federn aufhängen. Überprüfen, ob keine Kabel zwischen dem Rahmenrand und der Rückwand eingequetscht werden. Durch Drücken auf den unteren Teil des Rahmens die Uhr auf die Federn aufschnappen.
- Überprüfen, ob die Rückwand genau in die Aussparungen in den beiden Teilen der Digitaluhr einpasst (diese müssen dicht aneinander anliegen und die Rückwand darf dabei nicht gesehen werden).
- Die Blindabdeckung an der Unterseite der beiden Teile der Uhr abnehmen.
- Den Innensechskantschlüssel (Inbus) in die Öffnung an der unteren Seite der Uhr einschieben. Durch leichtes Drehen des Schlüssels entgegen dem Uhrzeigersinn wird nun die Sicherung eingeschnappt. Beide Teile der Uhr in ihrer Position sicherstellen.
- Die Öffnung der Sicherungsschraube mit der Blindabdeckung abdecken.
- Die Schrauben an der Aufhängung mit einem Inbusschlüssel lösen. Dabei unbedingt die Uhr festhalten und die Uhr in die Aufhängung so einschieben, dass die Schrauben in die untere Nut am Rohrpassstück einsinken. Diese mechanische Verbindung dann mit dem Inbusschlüssel festziehen.
- Nach der Entriegelung der Sicherung den umgekehrten Vorgang anwenden (drehen entgegen dem Uhrzeigersinn).
- Anmerkung: beim Ausbau muss vor dem Auseinandernehmen der beiden Uhrenteile zuerst die Uhr aus der Wand- oder der Deckenkonsole hinausgeschoben und in die obere Nut des Rohrpassstückes eingespannt sein.

#### **2.3 Ausbau der hinteren Abdeckung der Uhr**

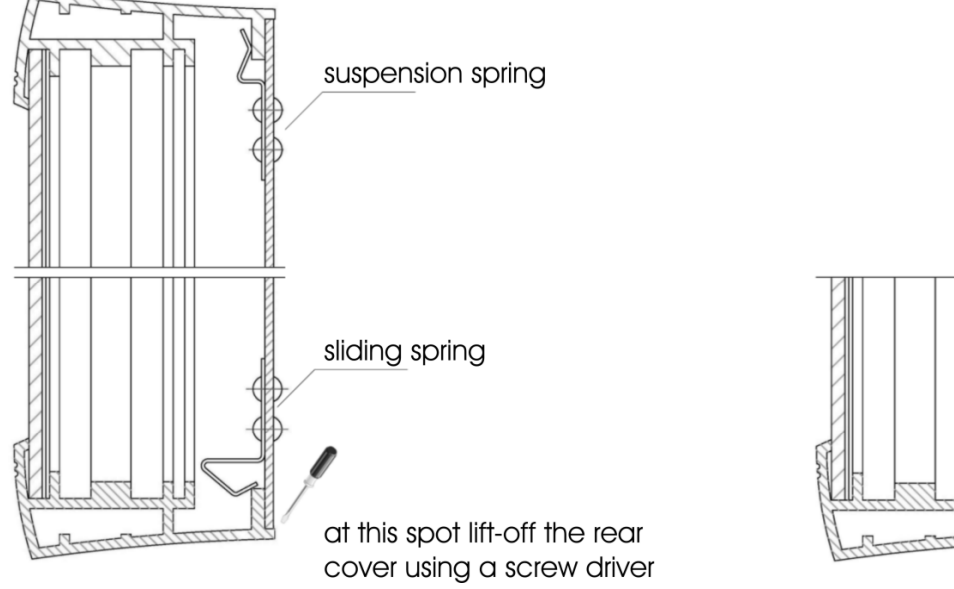

lock

*suspension spring = Aufhängefeder; sliding spring =Gleitfeder; at this spot lift-off the rear cover using a screw driver = hier die Hinterabdeckung mit einem Schraubenzieher aufklappen; lock = Verschlusssicherung*

# **2.4 Montageplan**

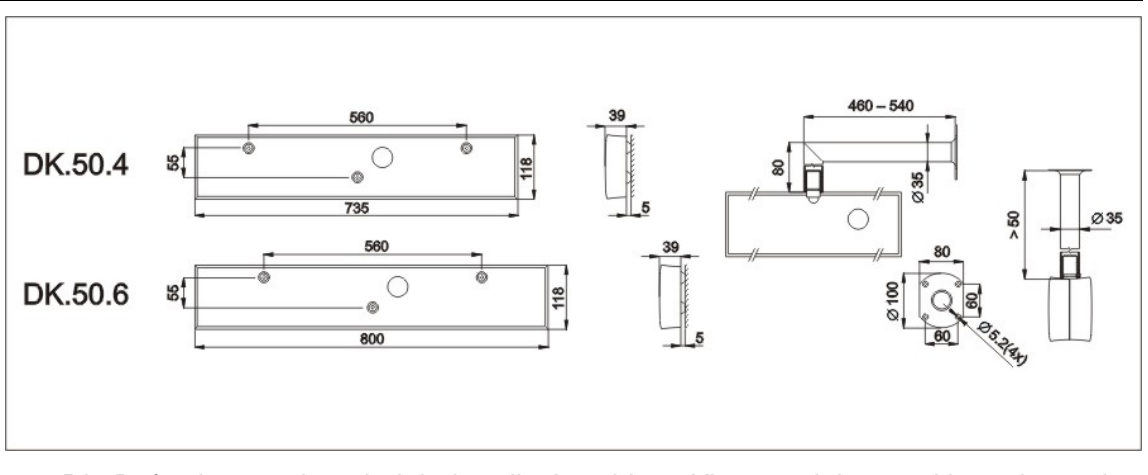

- Die Befestigungsplatte beinhaltet die Anschluss-Klemmenleiste und kann in zwei einfachen Schritten angebracht werden
- Länge der Deckenabhängung: 5, 10, 30, 50 cm

# **2.5 Anschluss-Klemmenleiste**

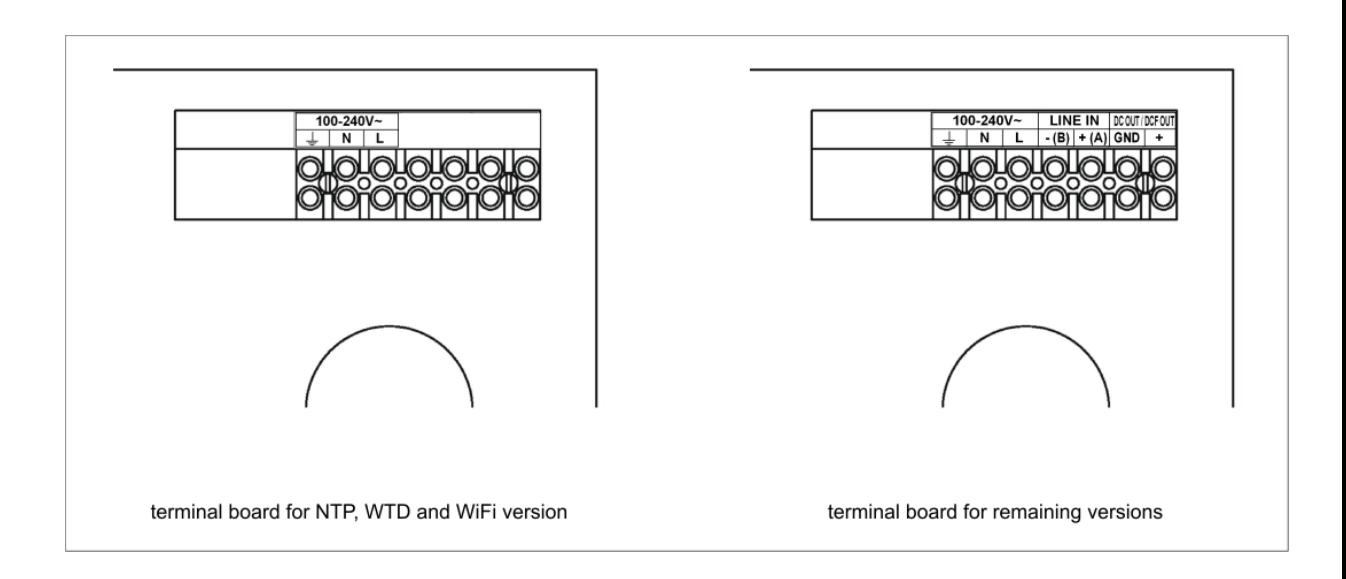

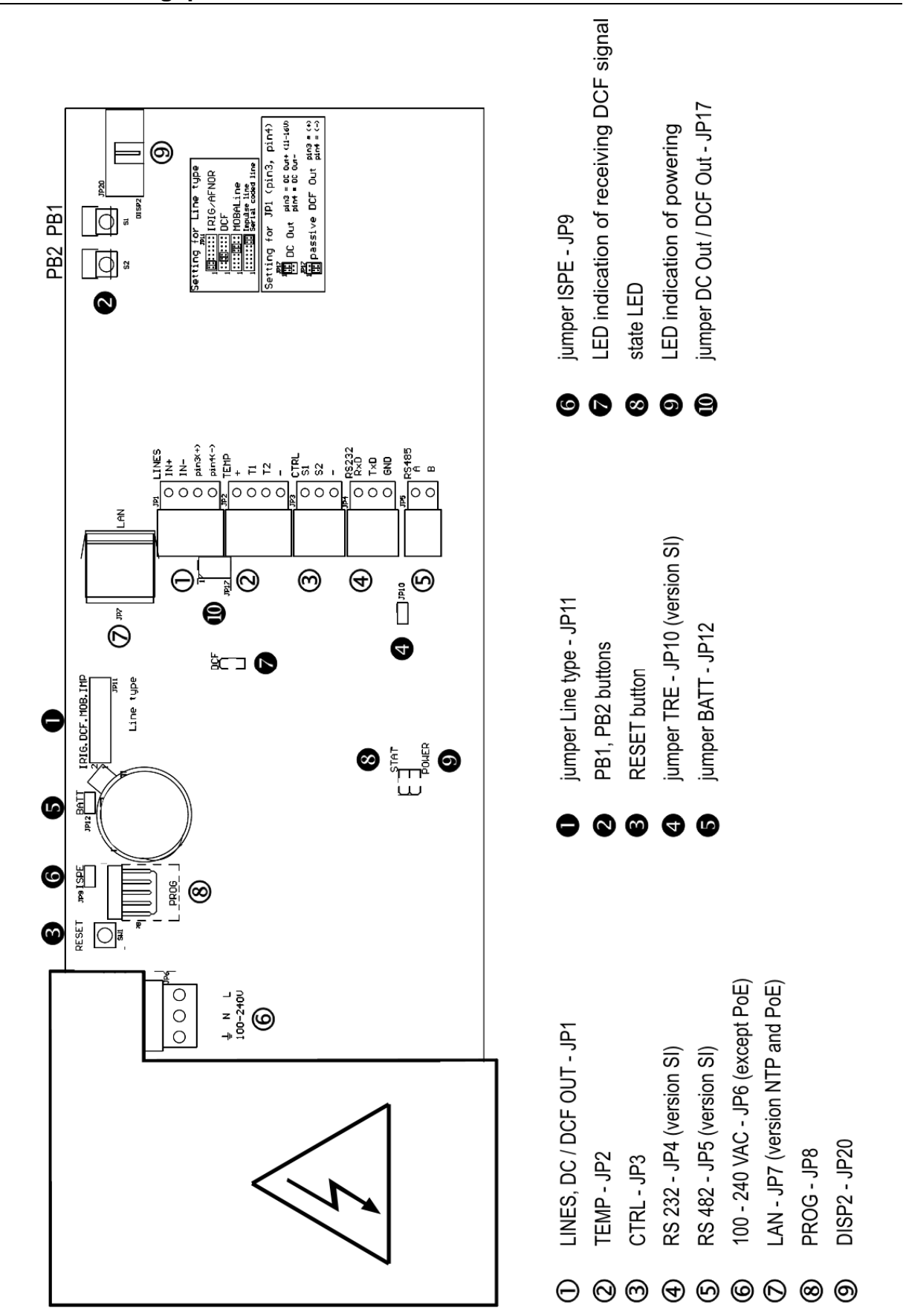

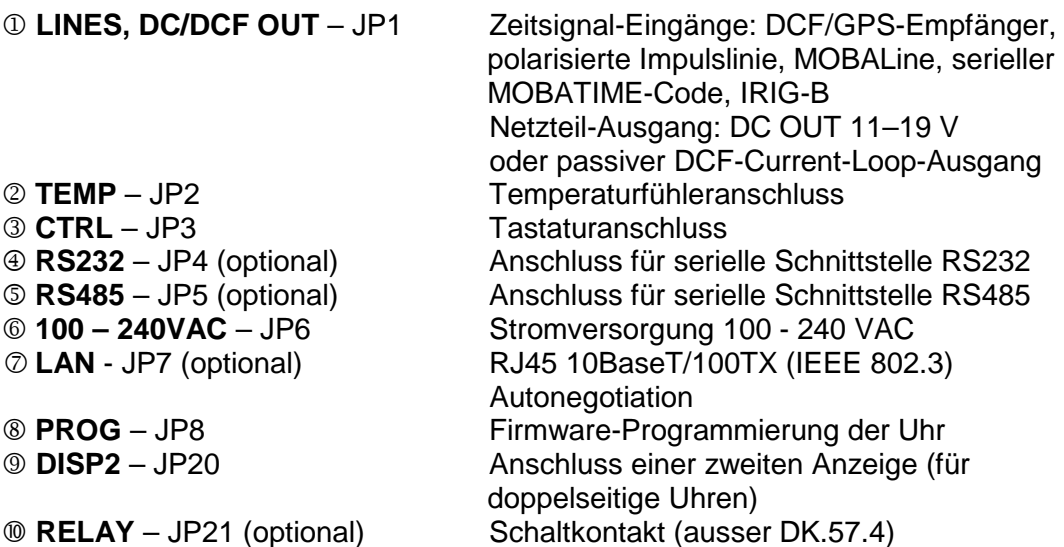

#### **2.8 Einstellungselemente**

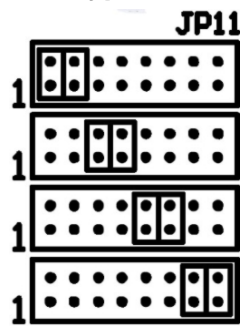

- 
- 
- 
- 
- 
- 
- 
- 
- 

**O** Line type Brücke – JP11 zur Einstellung der Linienart für Nebenuhr

IRIG / AFNOR

**DCF** 

MOBALine

(Un)polarisierte Impulslinie Serielle kodierte MOBATIME-Leitung

**PB1, PB2** Steuertasten **RESET** RESET-Taste **TRE** Brücke – JP10 (optional) Abschlusswiderstand für RS485-Schnittstelle ON **6 BATT** Brücke – JP12 Netzausfallschutzanschluss **6 ISPE** Brücke – JP9 Aktivierung des Firmware-Programmierungsmodus für die Uhr **DCF** LED Anzeige von DCF-Signalempfang **STATE** LED Statusanzeige **POWER** LED Anzeige der Stromversorgung Brücke DC Out / DCF Out – JP17 Einstellen von Ausgangsignal an den Anschlüssen 3, 4 des Steckverbinders JP1

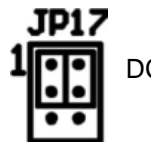

 $pin3 = DC Out + (11-19 V)$ DC Out

pin4 = DC Out -

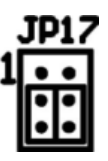

 $pin3 = (+)$ passive DCF Out  $pin4 = (-)$ 

#### Steckverbinder LINES / DC OUT - Drahtanschluss

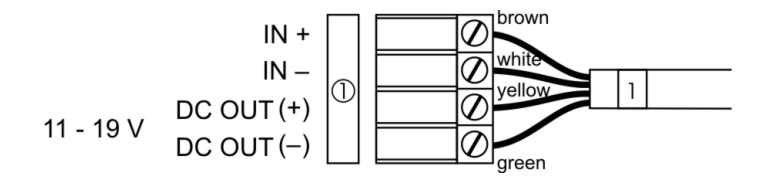

#### Steckverbinder TEMP – 1 oder 2 Thermometer

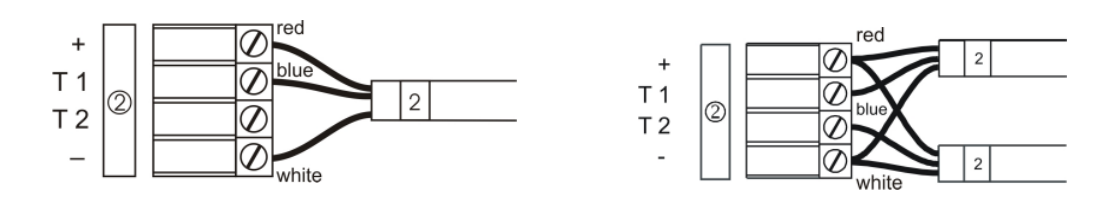

#### Steckverbinder CTRL - Drahtanschluss

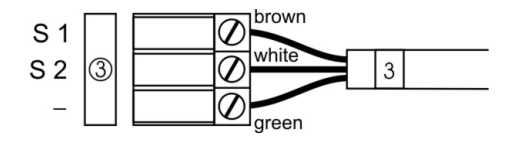

RS232 Anschluss

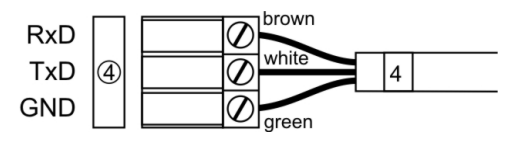

RS485 Anschluss

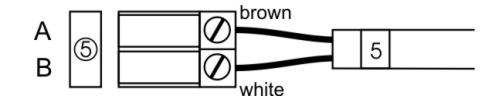

Relaisanschluss

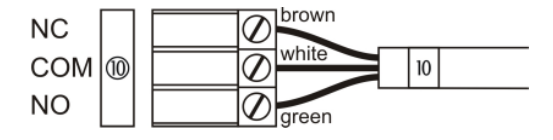

# **3 Bedienung der Uhren über die Tastatur oder mittels Tasten**

Für die Einstellung und Steuerung der Uhr werden zwei Tasten verwendet, die sich auf der oberen Seite des Uhrrahmens befinden. Wenn Sie eine Tastatur zur Betätigung der Stoppuhr bestellt haben, können Sie für die Uhreneinstellung die Tasten **T1** und **T2** verwenden.

#### **Abkürzungen für die Tastenbetätigungen**

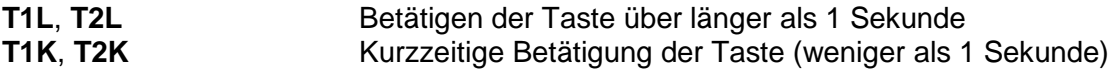

#### **Funktion der Tasten im Betriebsmodus "Uhren"**

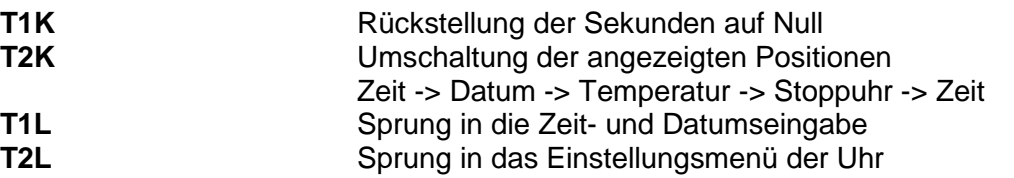

#### **3.1 Einstellung von Zeit und Datum**

Die Zeit und Datum werden in der Reihenfolge: Jahr – Tag – Monat – Stunden – Minuten eingestellt. Mit der Betätigung der Taste **T1L** erfolgt der Sprung in den Zeitund Datumseinstellungsmodus.

#### **In der Anzeige erscheint:**

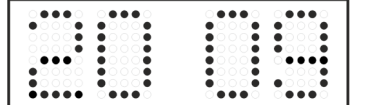

Die zu einstellende Position blinkt nun.

Durch weitere Betätigungen der Taste **T1K** geht man zur anderen Position über. Nach der Einstellung von Minuten blinkt die Anzeige und mit der nächsten Betätigung der Taste **T1K** werden die eingestellten Werte gespeichert (und die Sekunden auf 00 gesetzt) und die Uhr setzt ihren Lauf fort. Die Uhr geht dabei zurück in den normalen Darstellungsmodus.

Notiz: Wenn die eingegebene Zeitzone für Lokalzeit und –datum (Menü-Item **P7**) auf einen Wert von U1 – U7 oder U gesetzt ist, werden die eingegebene Zeit und Datum als UTC genommen.

#### **Funktion der Tasten im "Zeit und Datum Einstellung" Modus.**

- **T1K** Vorrücken zur nächsten einzustellenden Position
- **T2K** Vergrösserung des Einstellungswertes um 1
- **T2L** Fortlaufende Vergrösserung des Einstellungswertes

### **3.2 Menü für das Einstellen von Uhrenparametern**

Nach der Betätigung der Taste **T2L** wird das Parametereinstellungs-Menü geöffnet.

#### **In der Anzeige erscheint:**

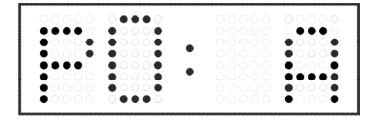

Die einzustellende Position blinkt nun.

Die einzelnen Einstellungsmöglichkeiten für die Parameter sind in der Tabelle Uhren-Menü dargestellt (Kap. 5).

#### **Funktion der Tasten im "Menü" Einstellungsmodus**

- **T1K** Speicherung des aktuellen Wertes und Übergang zum nächsten **Menüpunkt**
- **T1L** Speicherung und Rücksprung in den normalen Darstellungsmodus oder in das Untermenü, das vom Programm freigegeben wurde
- **T2K** Vergrösserung des aktuellen Wertes um 1
- **T2L** Fortlaufende Vergrösserung des eingestellten Wertes

#### **3.2.1 Einstellung von Anwender-Zeitkonstanten für die Umschaltung von Angaben im Untermenü**

Nach der Eingabe des Wertes **U** in der Position **P2** (Zeitkonstante für automatische Umschaltung der Werte) und nach der Betätigung der Taste **T1L** wird der Einstellungsmodus der eigenen Konstanten geöffnet. Der einzustellende Wert blinkt.

Mit der Betätigung der Taste **T2K** vergrössert sich der Wert stufenweise um 1, mit der Taste **T2L** wird der Wert fortlaufend vergrössert.

#### **In der Anzeige erscheint:**

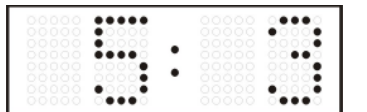

Konstante für die Anzeige der Zeit in Sekunden eingeben. Mit der Betätigung der Taste **T1K** die Konstante für die Anzeige des Datums in Sekunden eingeben.

Taste **T1K** drücken.

#### **In der Anzeige erscheint:**

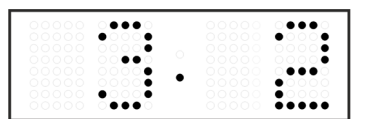

Konstante für die Anzeige der Temperatur in Sekunden eingeben. Taste **T1K** betätigen und Konstante für die Anzeige der Stoppuhr in Sekunden eingeben.

Mit der Betätigung der Taste T1L die Menüposition **P2** anwählen und die Parametereinstellung fortsetzen.

#### **3.2.2 Untermenü für die Einstellung anwenderspezifischer Zeitzone**

Im Uhrenmenü **P7** den Wert **U** einstellen (Anzeige der Zeitzone) und dann mit der Taste **T1L** das Untermenü für die Einstellung der Parameter für die anwenderspezifische Zeitzone öffnen. Die einzustellende Position blinkt.

Mit der Taste **T2K** vergrössert sich der Wert stufenweise um 1, mit der Taste **T2L** wird der Wert fortlaufend vergrössert.

#### **In der Anzeige erscheint (Beispiel: -12 Stunden):**

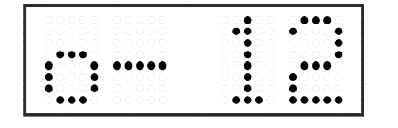

Geben Sie die Zeitverschiebung für die gewünschte Zeitzone ein, bezogen auf die UTC Zeit, im Wertebereich von -12 bis +12 Stunden. Der Dezimalpunkt bedeutet 0,5 Stunden.

Mit der Taste **T1K** wird die Art des Wechsels auf Sommerzeit (und zurück auf die Winterzeit) eingestellt.

#### **In der Anzeige erscheint:**

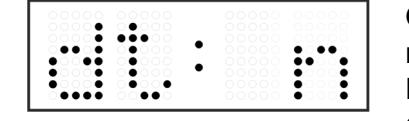

Optionen:

**n** – keine Sommerzeit wird verwendet

**F** – Umstellung auf Sommerzeit und zurück zum fest eingestellten Datum

**C** – Umstellung auf Sommerzeit und zurück nach berechnetem Datum

#### **Wechsel nach Sommerzeit und zurück durch Eingabe eines festen Datums und fester Zeit**

Das entsprechende Untermenü wird mit der Taste **T1L** geöffnet, nachdem der Wert **F** in der Position **dt** eingestellt wurde.

Die einzustellende Position blinkt. Mit der Taste **T2K** vergrössert sich der Wert stufenweise um 1, mit der Taste **T2L** wird der Wert fortlaufend vergrössert.

#### **Symbole in der Anzeige:**

**Fh** Wechsel zur Sommerzeit; Eingabe der Stunde für den Wechsel **bh** Rückschaltung; Eingabe der Stunde für den Wechsel zur Winterzeit

**In der Anzeige erscheint:**

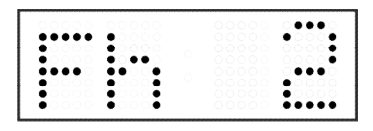

Eingabe der Stunde für den Wechsel zur Sommerzeit.

Taste **T1K** betätigen.

#### **In der Anzeige erscheint:**

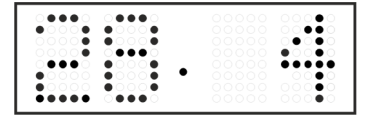

Eingabe des Tages im Monat. Taste **T1K** betätigen. Den Monat eingeben, in dem der Wechsel zur Sommerzeit stattfindet.

Taste **T1K** betätigen.

**In der Anzeige erscheint:**

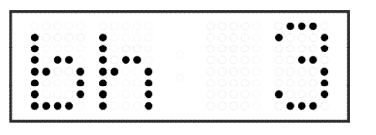

Eingabe der Stunde für die Rückschaltung auf die Winterzeit.

Taste **T1K** betätigen.

**In der Anzeige erscheint:**

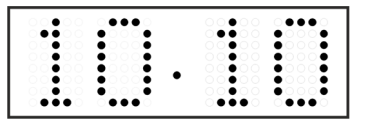

Eingabe der Stunde für die Rückschaltung auf die Winterzeit.

#### **Im Beispiel oben wurde der Wechsel zur Sommerzeit auf den 28. April um 2.00 Uhr und zurück auf den 10. Oktober um 3.00 Uhr eingestellt.**

Mit der Taste **T1L** werden die Einstellungen gespeichert und es erfolgt der Rücksprung zur Position **dt:**. Erneute Betätigung der Taste **T1L** bringt die Uhr zurück in die Menüposition **P7** und die Parametereinstellung kann fortgesetzt werden.

#### **Umstellung auf die Sommerzeit und zurück am berechneten Datum**

Wenn in der Position **dt:** der Wert **C** eingestellt wurde, wird mit der Taste **T1L** das Untermenü für die Eingabe der berechneten Zeit geöffnet.

Die einzustellende Position blinkt. Mit der Taste **T2K** vergrössert sich der Wert stufenweise um 1, mit der Taste **T2L** wird der Wert fortlaufend vergrössert.

#### **Symbole in der Anzeige:**

**F** Wechsel zur Sommerzeit

**b** Sprung zurück

#### **Einstellungsbereich:**

Eingestellter Wert

Tag in der Woche  $1. - 7.$  (Mo – So) Monat  $1. -12$ .

Woche 1. – 4., L (die letzte), P (die vorletzte) und H (erste Wo. nach dem 15. Tag im Monat)

#### **In der Anzeige erscheint:**

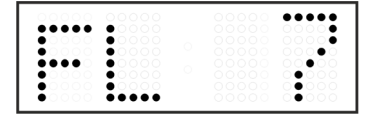

Eingabe der Woche für die Zeitumstellung auf die Sommerzeit. Taste **T1K** betätigen. Den Wochentag eingeben.

Taste **T1K** betätigen.

**In der Anzeige erscheint:**

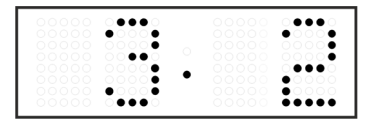

Den Monat für die Umstellung auf die Sommerzeit eingeben. Taste **T1K** drücken, die Stunde für den Anfang der Sommerzeit eingeben.

Taste **T1K** betätigen.

**In der Anzeige erscheint:**

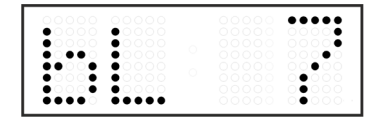

Die Woche für die Rückstellung auf die Winterzeit eingeben. Taste **T1K** drücken. Den Wochentag eingeben.

Taste **T1K** betätigen.

**In der Anzeige erscheint:**

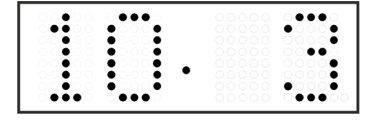

Den Monat für die Rückstellung der Sommerzeit eingeben. Taste **T1K** betätigen und die Stunde für die Zeitrückstellung eingeben.

**Das oben stehende Beispiel zeigt den Wechsel zur Sommerzeit für den letzten Sonntag in März um 02 Uhr nachts und zurück für den letzten Sonntag in Oktober um 03 Uhr nachts.**

Mit der Betätigung der Taste **T1L** werden die eingestellten Werte gespeichert und die Uhr geht zurück zur Position **dt:**. Eine weitere Betätigung der Taste **T1L** bringt die Uhr in die Menü-Position **P7** und es kann mit der Einstellung der Parameter fortgesetzt werden.

### **3.2.3 Untermenü für Konfiguration der Netzwerkdienste**

Den Wert **2** oder **3** in der Position **P19** (Art der Einstellung der Netzwerkparameter) im Uhrenmenü auswählen, danach durch Betätigung der Taste **T1K** das Untermenü zur Konfiguration der Netzwerkdienste (Multicast-Unterstützung im Unicast-Betriebsmodus, SNMP-Dienste, Telnet-Dienste) öffnen. Die einzustellende Position blinkt.

#### **In der Anzeige erscheint:**

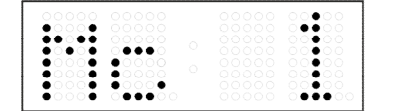

Durch Betätigung der Taste **T2K** den Wert **1** setzen, um die Multicast-Unterstützung im Unicast-Betriebsmodus zu unterstützen, oder den Wert **0**, um sie zu deaktivieren.

Durch Betätigung der Taste **T1K** zum nächsten Parameter springen – SNMP-Kommunikationsunterstützung. In der Anzeige erscheint **Sn: 1**. Durch Betätigung der Taste **T2K** den Wert **1** setzen, um die SNMP-Unterstützung zu aktivieren, oder den Wert **0**, um sie zu deaktivieren.

Durch Betätigung der Taste **T1K** zum nächsten Parameter springen – Telnet-Unterstützung. In der Anzeige erscheint **tn: 1**. Durch Betätigung der Taste **T2K** den Wert **1** setzen, um die SNMP-Unterstützung zu aktivieren, oder den Wert **0**, um sie zu deaktivieren.

Mit der Betätigung der Taste **T1L** werden die eingegebenen Werte gespeichert und die Uhr geht in die Menü-Position **P19** zurück.

#### **3.2.4 Manuelle Einstellung der IP-Adresse der Uhr**

Zum Öffnen des Untermenüs für die Einstellung der IP-Adresse die Position **P20** im Menü anwählen und die Taste **T1L** drücken. Die einzustellende Position blinkt. Mit der Taste **T2K** vergrössert sich der Wert stufenweise um 1, mit der Taste **T2L** wird der Wert fortlaufend vergrössert.

#### **In der Anzeige erscheint:**

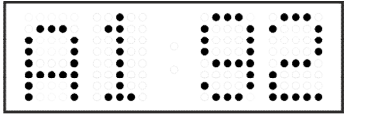

Schrittweise die vier Bytes der IP-Adresse eingeben. Durch Drücken der Taste **T1K** in die nächste Ziffer oder das nächste Byte umschalten. Die Bytes sind mit den Buchstaben **A**, **b**, **C** und **d** gekennzeichnet.

Mit der Betätigung der Taste **T1L** werden die eingegebenen Werte gespeichert und die Uhr geht in die Menü-Position **P20** zurück und es kann mit der Einstellung der Parameter fortgesetzt werden.

#### **3.2.5 Manuelle Einstellung der Subnetzmaske**

Im Hauptmenü die Position **P21** anwählen und die Taste **T1L** betätigen. Nun wird das Untermenü für die Subnetzmaske geöffnet. Die einzustellende Position blinkt.

Mit der Taste **T2K** vergrössert sich der Wert stufenweise um 1, mit der Taste **T2L** wird der Wert fortlaufend vergrössert.

#### **In der Anzeige erscheint:**

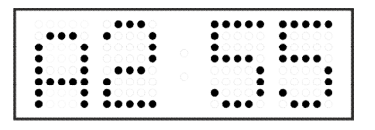

Schrittweise die vier Bytes für die Subnetzmaske eingeben. Mit der Taste **T1L** zum nächsten Byte wechseln. Die Bytes werden mit den Buchstaben **A**, **b**, **C** und **d** gekennzeichnet.

Mit der Betätigung der Taste **T1L** werden die eingegebenen Werte gespeichert und die Uhr geht in die Menü-Position **P21** zurück und es kann mit der Einstellung der Parameter fortgesetzt werden.

#### **3.2.6 Manuelle Einstellung des Default-Gateway einer IP-Adresse**

Im Hauptmenü die Position P22 anwählen und die Taste T1L drücken. Damit wird nun das Untermenü für die Einstellung der Default-Gateway geöffnet. Die einzustellende Position blinkt.

Mit der Taste T2K vergrössert sich der Wert stufenweise um 1, mit der Taste T2L wird der Wert fortlaufend vergrössert.

#### **In der Anzeige erscheint:**

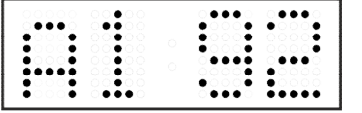

Schrittweise die vier Bytes der Gateway-IP-Adresse eingeben. Mit der Taste **T1K** wird zur nächsten Ziffer oder zum nächsten Byte gewechselt. Die Bytes sind mit den Buchstaben **A**, **b**, **C** und **d** gekennzeichnet.

Mit der Betätigung der Taste **T1L** werden die eingegebenen Werte gespeichert und die Uhr geht in die Menü-Position **P22** zurück.

#### **3.2.7 Untermenü für die Einstellung der Multicast-Gruppenadresse**

Die Menüposition **P23** auswählen und die Taste **T1L** drücken. Damit wird das Untermenü für die Einstellung der Multicast-Gruppenadresse geöffnet. Die einzustellende Position blinkt.

Mit der Taste **T2K** vergrössert sich der Wert stufenweise um 1, mit der Taste **T2L** wird der Wert fortlaufend vergrössert.

#### **In der Anzeige erscheint:**

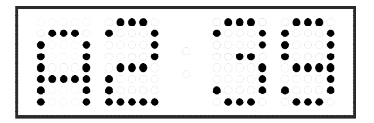

Schrittweise die vier Bytes der IP-Adresse eingeben. Mit der Taste **T1K** wird zur nächsten Ziffer oder zum nächsten Byte gewechselt. Die Bytes sind mit den Buchstaben **A**, **b**, **C** und **d** gekennzeichnet.

Mit der Betätigung der Taste T1L werden die eingegebenen Werte gespeichert und die Uhr geht in die Menü-Position P23 zurück.

#### **3.2.8 Untermenu für die Einstellung von Parametern bei der Synchronisierung durch NTP Unicast**

Die Menüposition **P24** auswählen und die Taste **T1L** drücken. Damit wird das Untermenü für die Einstellung der Synchronisierungsparameter NTP Unicast geöffnet. Die einzustellende Position blinkt.

Mit der Taste **T2K** vergrössert sich der Wert stufenweise um 1, mit der Taste **T2L** wird der Wert fortlaufend vergrössert.

#### **In der Anzeige erscheint:**

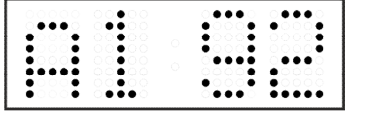

Schrittweise die vier Bytes der IP-Adresse des NTP Servers eingeben.

Durch Drücken der Taste **T1K** auf die nächste Ziffer oder das nächste Byte umschalten. Die Bytes sind mit den Buchstaben **A**, **b**, **C** und **d** gekennzeichnet.

Nach der Eingabe des letzten Bytes die Konstante **x** eingeben, die das Intervall für die Synchronisierung festlegt (in Sekunden).

Mit der Taste **T1L** werden die eingegebenen Werte gespeichert und die Uhr geht dann in die Menüposition **P24** zurück**.**

Notiz: Im Setup-Menü kann nur eine IP-Adresse eines NTP-Servers gesetzt werden. Wenn vorher mehr als eine NTP-Serveradresse konfiguriert wurde (durch Telnet oder MOBA-NMS), wird beim Öffnen des **P24**-Submenüs nur der derzeitig aktive NTP-Server angezeigt. Wenn die IP-Adresse geändert wurde und die Konfiguration mittels Setup-Menü gespeichert wird, wird die IP-Adresse als Definition des ersten NTP-Servers gespeichert. Die anderen NTP-Serveradressen werden gelöscht, inklusive die mittels Domänennamen definierten NTP-Servernamen.

#### **3.2.9 Temperaturbeschreibung und Definition der Zeitzonen-Namen (MENÜ-Seite Nr. 2)**

In der Menüseite Nr. 2 die Menüposition **R8** oder **R9** für die Temperaturbeschreibung oder die Menüpositionen **R10 – R14** für die Definition der Zeitzonen-Namen auswählen und die Taste **T1L** drücken. Damit wird das entsprechende Untermenü geöffnet. Nach dem Eintritt in den Bearbeitungsmodus blinkt der Cursor. Mit der Taste **T2K** werden die verfügbaren Zeichen aufgelistet (siehe Kapitel 16 für eine Zeichenset-Tabelle). Mit der Taste **T1K** zur nächsten Position wechseln und das nächste Zeichen wählen. Um schnell durch die Zeichen zu blättern, kann **T2L** verwendet werden. Die Temperaturbeschreibung kann bis zu 5, der Zeitzonen-Name bis zu 8 Zeichen enthalten.

#### **Bsp.: Textbearbeitung – Beschreibung der Temperatur Nr. 1 "OUT"**

In MENÜ-Seite Nr. 2 mit **T1K** die Menüposition **R8** auswählen. Mit der Taste **T2K** den Wert auf **Y** setzen. Mit der Taste **T1L** in den Textbearbeitungs-Modus wechseln.

**In der Anzeige erscheint:**

$$
\text{THE} \underset{\text{min}}{\square} \ \text{if} \ \text{and} \ \text{and}
$$

Der Cursor blinkt auf der ersten Position; mit der Taste **T2K** das Zeichen **O** setzen, die Taste **T1K** drücken und in der Anzeige erscheint:

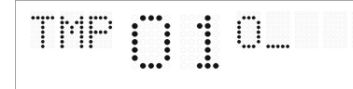

-> mit **T2K** den Wert **U** setzen -> **T1K** -> der Cursor blinkt auf der 3. Position -> mit **T2K** den Wert **T** setzen -> durch zweimaliges Drücken von **T1K** zum letzten Zeichen gelangen -> durch die nächste Betätigung von **T1K** den geänderten Text speichern und zur nächsten Menüposition gelangen (R9 – Beschreibung der Temperatur Nr. 2). Um das Menü zu schliessen, zur Menüposition **R0** wechseln und **T1L** drücken. Die Uhr kehrt in den normalen Modus zurück.

# **4 Bedienung der Uhr über Infrarot-Fernbedienung**

Der Uhr ist eine zweistellige Adresse zugeordnet. Mit Hilfe der IR-Fernbedienung kann die Uhr gesperrt werden. Die Einstellung von Zeit, Datum und Uhrenparametern ist erst dann möglich, wenn die Uhr entriegelt wurde.

#### **Funktion der Tasten im normalen Darstellungsmodus**

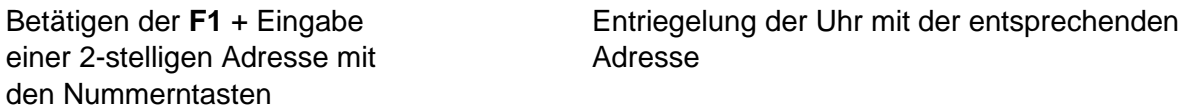

Halten der Taste **F1** Entriegelung aller Uhren in der Reichweite der IR-Strahlung der Fernbedienung<br>Halten der F2 Taste Sperren aller Uhren in der Reichweite der IR-Strahlung der Fernbedienung Halten der F3 Taste Anzeige der Adresse von allen verriegelten Uhren in der Reichweite der IR Strahlung der Fernbedienung

#### **Funktion der Tasten im "Uhren"-Modus**

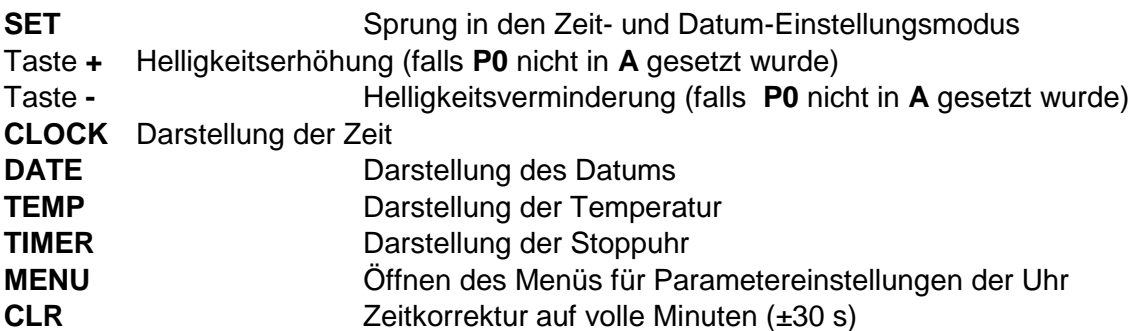

#### **4.1 Einstellung von Zeit und Datum**

Die Einstellungsreihenfolge von Zeit und Kalenderdatum ist wie folgt: Jahr – Tag – Monat – Stunde – Minuten. Durch Betätigen der **SET**-Taste wird das Einstellungsmenü für die Zeit und Datum geöffnet.

#### **In der Anzeige erscheint:**

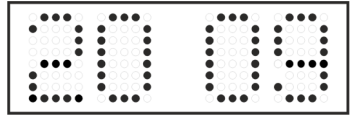

Die einzustellende Position blinkt.

Nach dem Einstellen von Minuten blinkt der angezeigte Wert. Mit der Betätigung der Taste **OK** werden die eingestellten Werte gespeichert (und die Sekunden auf Null zurückgestellt) und die Uhr in Lauf gebracht. Die Uhr geht dann zurück in den normalen Darstellungsmodus.

Notiz: Wenn die eingegebene Zeitzone für Lokalzeit und –datum (Menü-Item **P7**) auf einen Wert von U1 – U7 oder U gesetzt ist, werden die eingegebene Zeit und Datum als UTC genommen.

#### **Funktion der Tasten in der Betriebsart "Zeit- und Datumseinstellung"**

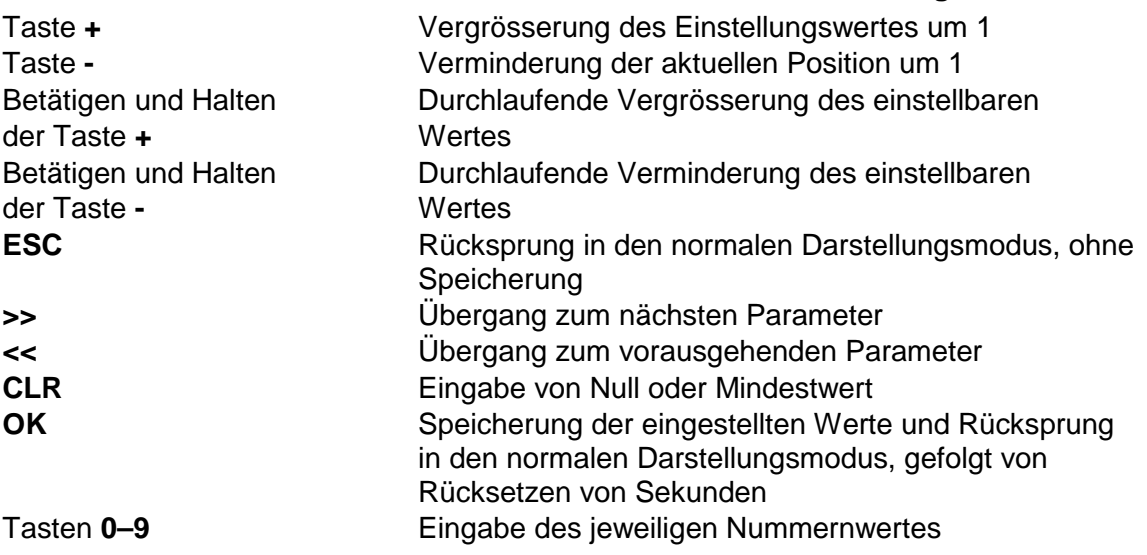

#### **4.2 Menü für das Einstellen von Uhrenparametern**

Das Menü für die Einstellung der Uhrenparameter wird nach der Betätigung der Taste **MENU** geöffnet.

#### **In der Anzeige erscheint:**

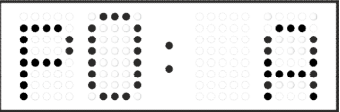

Die einzustellende Position blinkt.

Die Einstellungsmöglichkeiten für die Parameter sind in der Menütabelle dargestellt (Kap. 5).

#### **Funktion der Tasten im "MENÜ" Modus**

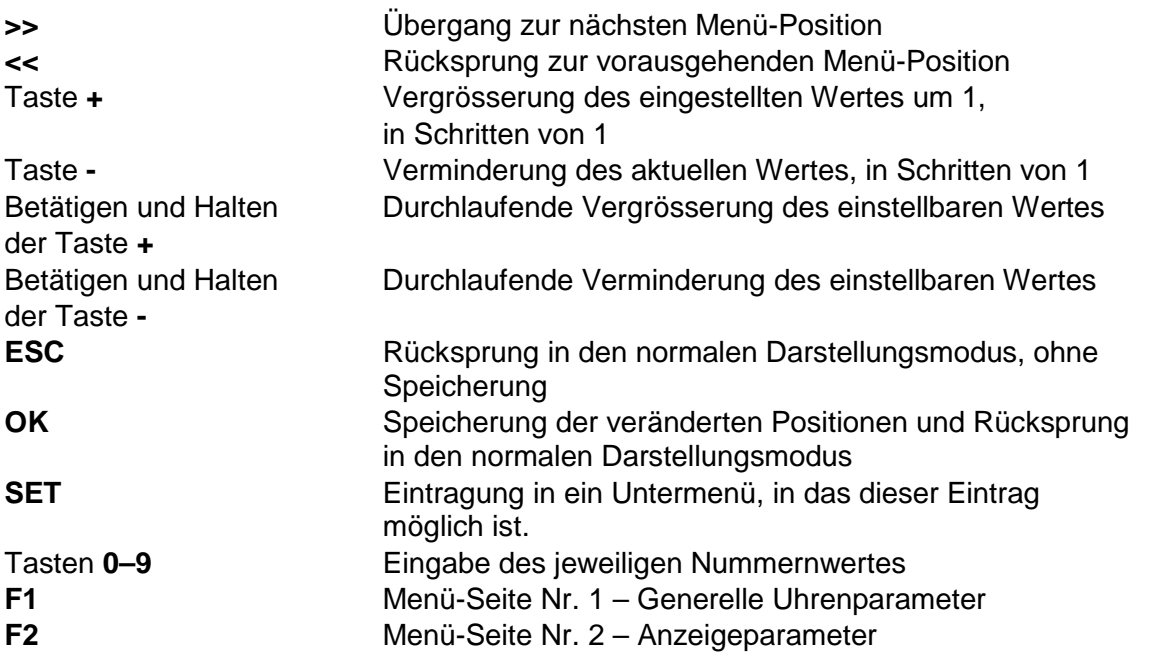

Anmerkung: Bei der Eingabe der Nummern in die Oktette der IP-Adressen geht der Cursor automatisch auf die nächste Ziffer über.

## **4.2.1 Einstellung von Konstanten durch den Anwender, für die Umschaltung von Angaben im Untermenü**

Nach der Eingabe des Wertes **U** in die Menü-Position **P2** (Zeitkonstanten für automatische Umschaltung der Werte) und nach der Betätigung der Taste **SET** findet der Sprung in die Einstellung eigener Umschaltkonstanten für das Umschalten der Darstellung. Die einzustellende Position blinkt.

#### **In der Anzeige erscheint:**

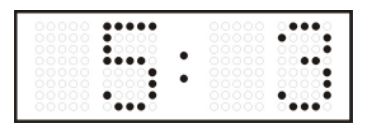

Konstante für die Darstellung der Zeit, in Sekunden. Die Taste **>>** drücken und die Konstante für die Anzeige des Datums (in Sekunden) eingeben.

Taste **SET** drücken.

#### **In der Anzeige erscheint:**

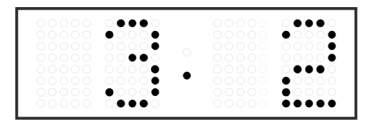

Konstante für die Darstellung der Temperatur (in Sekunden) eingeben. Die Taste **>>** drücken und Zeitkonstante für die Darstellung von Stoppuhren eingeben (Eingabe in Sekunden).

Mit dem Betätigen der Taste **OK** werden die eingegebenen Werte gespeichert und die Uhr geht in die Menüposition **P2** zurück.

Drücken der Taste **ESC** bewirkt die Rückkehr in Position **P2,** ohne Speicherung der Werte.

#### **4.2.2 Untermenü für die Einstellung anwenderspezifischer Zeitzone**

Im Uhrenmenü **P7** den Wert **U** einstellen (Anzeige der Zeitzone) und dann mit der Taste **SET** das Untermenü für die Einstellung der Parameter für die anwenderspezifische Zeitzone öffnen. Die einzustellende Position blinkt.

#### **In der Anzeige erscheint (Beispiel: -12 Stunden):**

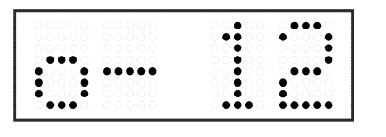

Geben Sie die Zeitverschiebung für die gewünschte Zeitzone ein, bezogen auf die UTC Zeit, im Wertebereich von -12 bis +12 Stunden. Der Dezimalpunkt bedeutet 0,5 Stunden.

Mit der Taste **>>** wird die Art des Wechsels auf Sommerzeit (und zurück auf die Winterzeit) eingestellt.

#### **In der Anzeige erscheint:**

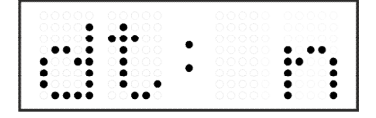

#### **Optionen:**

**n** – keine Sommerzeit wird verwendet

**F** – Wechsel zur Sommerzeit und zurück zum fest eingestellten Datum

**C** – Wechsel zur Sommerzeit und zurück entsprechend dem berechneten Datum

Drücken der Taste **OK** bewirkt den Rücksprung der Uhr in die Menü-Position **P7**.

#### **Wechsel nach Sommerzeit und zurück durch Eingabe eines festen Datums und fester Zeit**

Das entsprechende Untermenü wird mit der Taste **SET** geöffnet, nachdem der Wert **F** in der Position **dt:** eingestellt wurde.

Die einzustellende Position blinkt.

#### **Symbole in der Anzeige:**

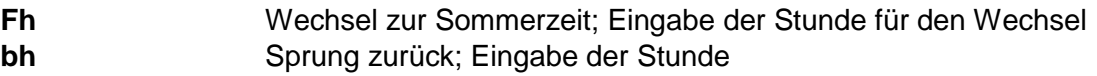

#### **In der Anzeige erscheint:**

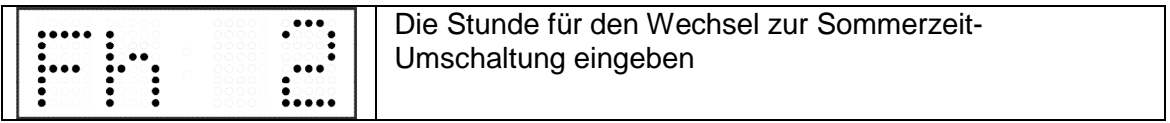

Taste **>>** drücken.

#### **In der Anzeige erscheint:**

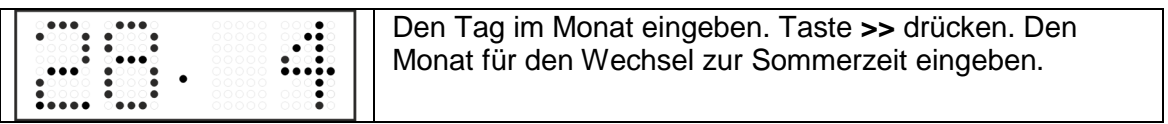

Taste **>>** drücken.

**In der Anzeige erscheint:**

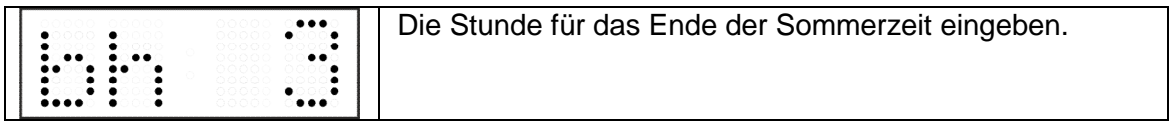

Taste **>>** drücken.

**In der Anzeige erscheint:**

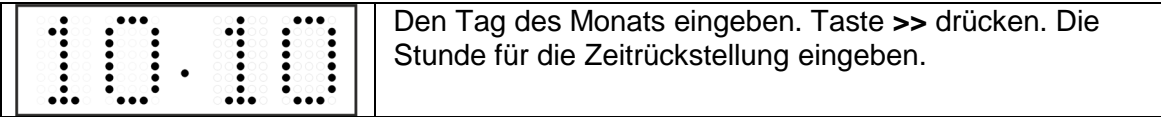

#### **Das oben stehende Beispiel zeigt die Umstellung auf Sommerzeit für den 28. April um 02 Uhr nachts und zurück für den 10. Oktober um 03 Uhr nachts.**

Mit der Betätigung der Taste **OK** werden die eingestellten Werte gespeichert und die Uhr geht zurück zur Position **dt:**. Eine weitere Betätigung der Taste **OK** bringt die Uhr in die Menü-Position **P7** und es kann mit der Einstellung der Parameter fortgesetzt werden.

#### **Umstellung auf die Sommerzeit durch Eingabe eines berechneten Datums**

Wenn in der Position **dt:** der Wert **C** eingestellt wurde, wird mit der Taste **SET** das Untermenü für die Eingabe der berechneten Zeit geöffnet. Die einzustellende Position blinkt.

#### **Symbole in der Anzeige:**

- **F** Wechsel zur Sommerzeit
- **b** *Zeitrückstellung*

#### **Einstellungsbereich:**

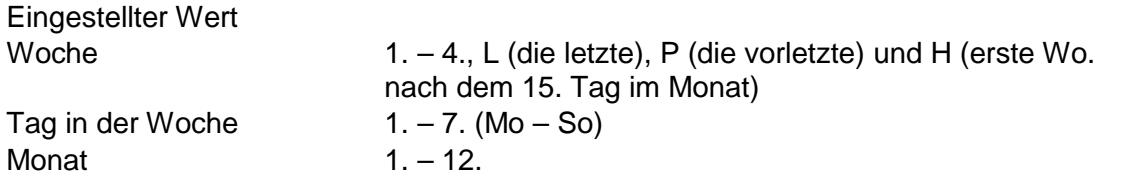

#### **In der Anzeige erscheint:**

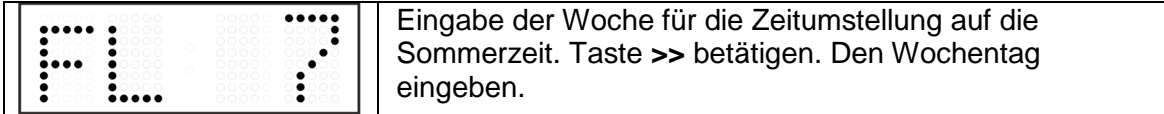

Taste **>>** drücken.

**In der Anzeige erscheint:**

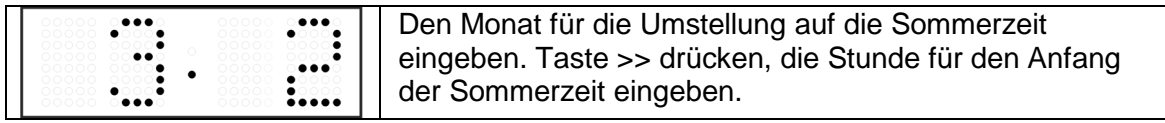

Taste **>>** drücken.

#### **In der Anzeige erscheint:**

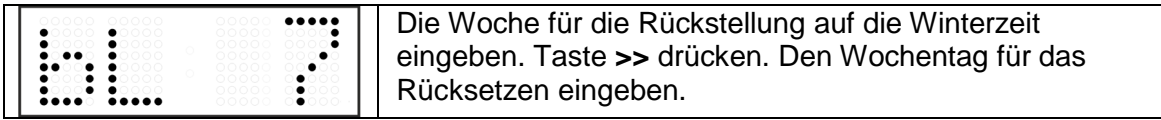

Taste **>>** drücken.

**In der Anzeige erscheint:**

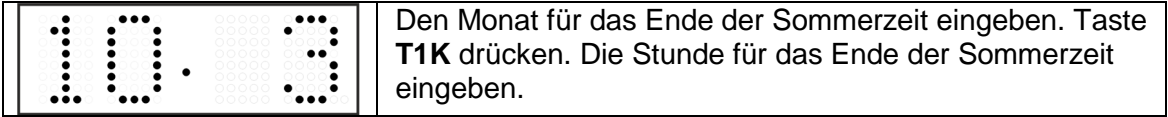

#### **Das oben stehende Beispiel zeigt den Wechsel zur Sommerzeit für den letzten Sonntag in März um 02 Uhr nachts und zurück für den letzten Sonntag in Oktober um 03 Uhr nachts.**

Mit der Betätigung der Taste **OK** werden die eingestellten Werte gespeichert und die Uhr geht zurück zur Position **dt:**. Eine weitere Betätigung der Taste **OK** bringt die Uhr in die Menü-Position **P7** und es kann mit der Einstellung der Parameter fortgesetzt werden.

# **4.2.3 Submenü für Konfiguration der Netzwerkdienste**

Den Wert **2** oder **3** in der Position **P19** (Art der Einstellung der Netzwerk-parameter) im Uhrenmenü auswählen, danach durch Betätigung der Taste **T1K** das Untermenü zur Konfiguration der Netzwerkdienste (Multicast-Unterstützung im Unicast-Betriebsmodus, SNMP-Dienste, Telnet-Dienste) öffnen. Die einzustellende Position blinkt.

In der Anzeige erscheint:

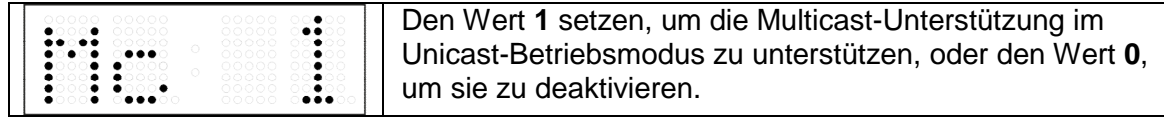

Durch Betätigung der Taste **T1K** zum nächsten Parameter springen – SNMP-Kommunikationsunterstützung. In der Anzeige erscheint **Sn: 1**. Den Wert **1** setzen, um die SNMP-Unterstützung zu aktivieren, oder den Wert **0**, um sie zu deaktivieren.

Durch Betätigung der Taste **>>** zum nächsten Parameter springen – Telnet-Unterstützung. In der Anzeige erscheint **tn: 1**. Den Wert **1** setzen, um die SNMP-Unterstützung zu aktivieren, oder den Wert **0**, um sie zu deaktivieren.

Mit der Betätigung der Taste **OK** werden die eingegebenen Werte gespeichert und die Uhr geht in die Menü-Position **P19** zurück. Drücken der Taste **ESC** bewirkt die Rückkehr zur Position **P19** ohne Speicherung der Werte.

# **4.2.4 Manuelle Einstellung der IP Adresse der Uhr**

Zum Öffnen des Untermenüs für die Einstellung der IP Adresse die Position **P20** im Menü anwählen und die Taste **SET** drücken. Die einzustellende Position blinkt.

#### **In der Anzeige erscheint:**

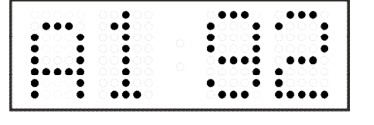

Schrittweise die vier Bytes für die IP Adresse eingeben. Durch Drücken der Tasten **<<** und **>>** auf die nächste Ziffer oder das nächste Byte umschalten. Die Bytes sind mit den Buchstaben **A**, **b**, **C** und **d** gekennzeichnet.

Mit der Betätigung der Taste **OK** werden die eingegebenen Werte gespeichert und die Uhr geht in die Menü-Position **P20** zurück. Drücken der Taste **ESC** bewirkt die Rückkehr in die Position **P20** ohne Speicherung der Werte.

# **4.2.5 Manuelle Einstellung der Subnetzmaske**

Zum Öffnen des Untermenüs für die Einstellung der Subnetzmaske die Position **P21** im Menü anwählen und die Taste **SET** drücken. Die einzustellende Position blinkt.

#### **In der Anzeige erscheint:**

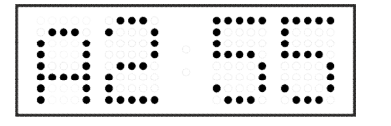

Schrittweise die vier Bytes für die Subnetzmaske eingeben. Mit den Tasten **<<** und **>>** zum nächsten Byte wechseln. Die Bytes werden mit den Buchstaben **A**, **b**, **C** und **d** gekennzeichnet.

Mit der Betätigung der Taste **OK** werden die eingegebenen Werte gespeichert und die Uhr geht in die Menü-Position **P21** zurück. Drücken der Taste **ESC** bewirkt die Rückkehr zur Position **P21** ohne Speicherung der Werte.

# **4.2.6 Manuelle Einstellung des Default Gateway einer IP Adresse**

Im Hauptmenü die Position **P22** anwählen und die Taste **SET** drücken. Damit wird nun das Untermenü für die Einstellung der Default-Gateway geöffnet. Die einzustellende Position blinkt.

#### **In der Anzeige erscheint:**

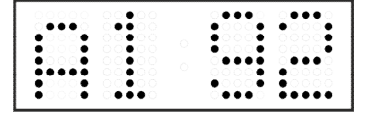

Schrittweise die vier Bytes der Gateway-IP-Adresse eingeben. Mit den Tasten **<<** und **>>** wird zur nächsten Ziffer oder zum nächsten Byte gewechselt. Die Bytes sind mit den Buchstaben **A**, **b**, **C** und **d** gekennzeichnet.

Mit der Betätigung der Taste **OK** werden die eingegebenen Werte gespeichert und die Uhr geht in die Menü-Position **P22** zurück. Drücken der Taste **ESC** bewirkt die Rückkehr in die Position **P22** ohne Speicherung der Werte.

#### **4.2.7 Untermenü für die Einstellung der Multicast-Gruppenadresse**

Die Menüposition **P23** auswählen und die Taste **SET** drücken. Damit wird das Untermenü für die Einstellung der Multicast-Gruppenadresse geöffnet. Die einzustellende Position blinkt.

#### **In der Anzeige erscheint:**

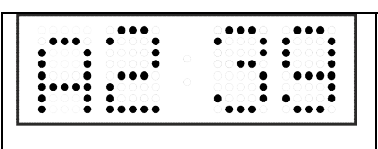

Schrittweise die vier Bytes der Gateway-IP-Adresse eingeben. Mit der Taste **T1K** wird zur nächsten Ziffer oder zum nächsten Byte gewechselt. Die Bytes sind mit den Buchstaben **A**, **b**, **C** und **d** gekennzeichnet.

Mit der Betätigung der Taste **OK** werden die eingegebenen Werte gespeichert und die Uhr geht in die Menü-Position **P23** zurück. Mit **ESC** geht die Uhr in die Position **P23** zurück, ohne zu speichern.

#### **4.2.8 Untermenü für die Einstellung von Parametern bei der Synchronisierung durch NTP Unicast**

Die Menüposition **P24** auswählen und die Taste **SET** drücken. Damit wird das Untermenü für die Einstellung der Synchronisierungsparameter NTP Unicast geöffnet. Die einzustellende Position blinkt.

#### **In der Anzeige erscheint:**

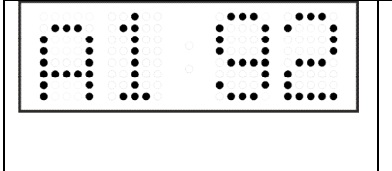

Schrittweise die vier Bytes der IP Adresse des NTP-Servers eingeben. Durch Drücken der Tasten **<<** und **>>** auf die nächste Ziffer oder das nächste Byte umschalten. Die Bytes sind mit den Buchstaben **A**, **b**, **C** und **d** gekennzeichnet.

Nach der Eingabe des letzten Bytes die Konstante **x** eingeben, die das Intervall für die Synchronisierung festlegt (in Sekunden).

Mit der Taste OK werden die eingegebenen Werte gespeichert und die Uhr geht dann in die Menüposition P24 **zurück**. Drücken der Taste **ESC** bewirkt die Rückkehr in die Position **P24,** ohne Speicherung der Werte.

Notiz: Im Setup-Menü kann nur eine IP-Adresse eines NTP-Servers gesetzt werden. Wenn vorher mehr als eine NTP-Serveradresse konfiguriert wurde (durch Telnet oder MOBA-NMS), wird beim Öffnen des **P24**-Submenüs nur der derzeitig aktive NTP-Server angezeigt. Wenn die IP-Adresse geändert wurde und die Konfiguration mittels Setup-Menü gespeichert wird, wird die IP-Adresse als Definition des ersten NTP-Servers gespeichert. Die anderen NTP-Serveradressen werden gelöscht, inklusive die mittels Domänennamen definierten NTP-Servernamen.

#### **4.2.9 Temperaturbeschreibung und Definition der Zeitzonen-Namen (Menü-Seite Nr. 2)**

Die Menüpositionen **R8** oder **R9** für die Temperaturbeschreibung oder die Positionen **R10 – R14** für die Definitionen der Zeitzonen-Namen in der Menü-Seite Nr. 2 auswählen und die Taste **SET** drücken. Damit wird das jeweilige Untermenü zur Textdefinition geöffnet. Nach Betreten des Bearbeitungsmodus blinkt der Cursor. Durch Drücken von **+** oder **–** werden die verfügbaren Zeichen aufgelistet (siehe Kapitel 16 für eine Zeichenset-Tabelle). Mit **>>** auf die nächste Position wechseln und das nächste Zeichen auswählen. Um schnell durch die Zeichen zu blättern, die Taste **+** oder **–** gedrückt halten. Mit der Taste **CLR** kann ein Leerzeichen eingefügt werden. Eine Temperaturbeschreibung kann bis zu 5, ein Zeitzonen-Name bis zu 8 Zeichen lang sein.

#### **Bsp.: Textbearbeitung – Beschreibung der Temperatur Nr. 1 "OUT"**

In der Menü-Seite Nr. 2, die Position **R8** durch Drücken der Taste **>>** auswählen. Mit der Taste **+** oder **–** den Wert auf **Y** setzen. Mit **SET** den Textbearbeitungsmodus betreten.

#### **In der Anzeige erscheint:**

$$
\text{THE} \underset{\text{min}}{\underbrace{\text{min}}} \; \text{and} \; \text{and} \; \text
$$

Der Cursor blinkt auf der ersten Position; mit der Taste **+** das Zeichen **O** setzen, die Taste **>>** drücken und in der Anzeige erscheint:

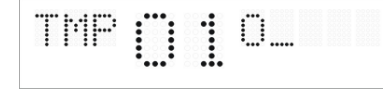

→ mit + den Wert **U** setzen → >> → der Cursor blinkt auf der 3. Position → mit + den Wert **T** setzen  $\rightarrow$  mit der Taste OK wird der editierte Texte gespeichert und die Uhr geht in die Menüposition **R8** zurück.

Die anderen Parameter im Menü setzen und mit der Taste **OK** in den normalen Modus zurückkehren.

# **5 Menü-Tabelle der Uhren**

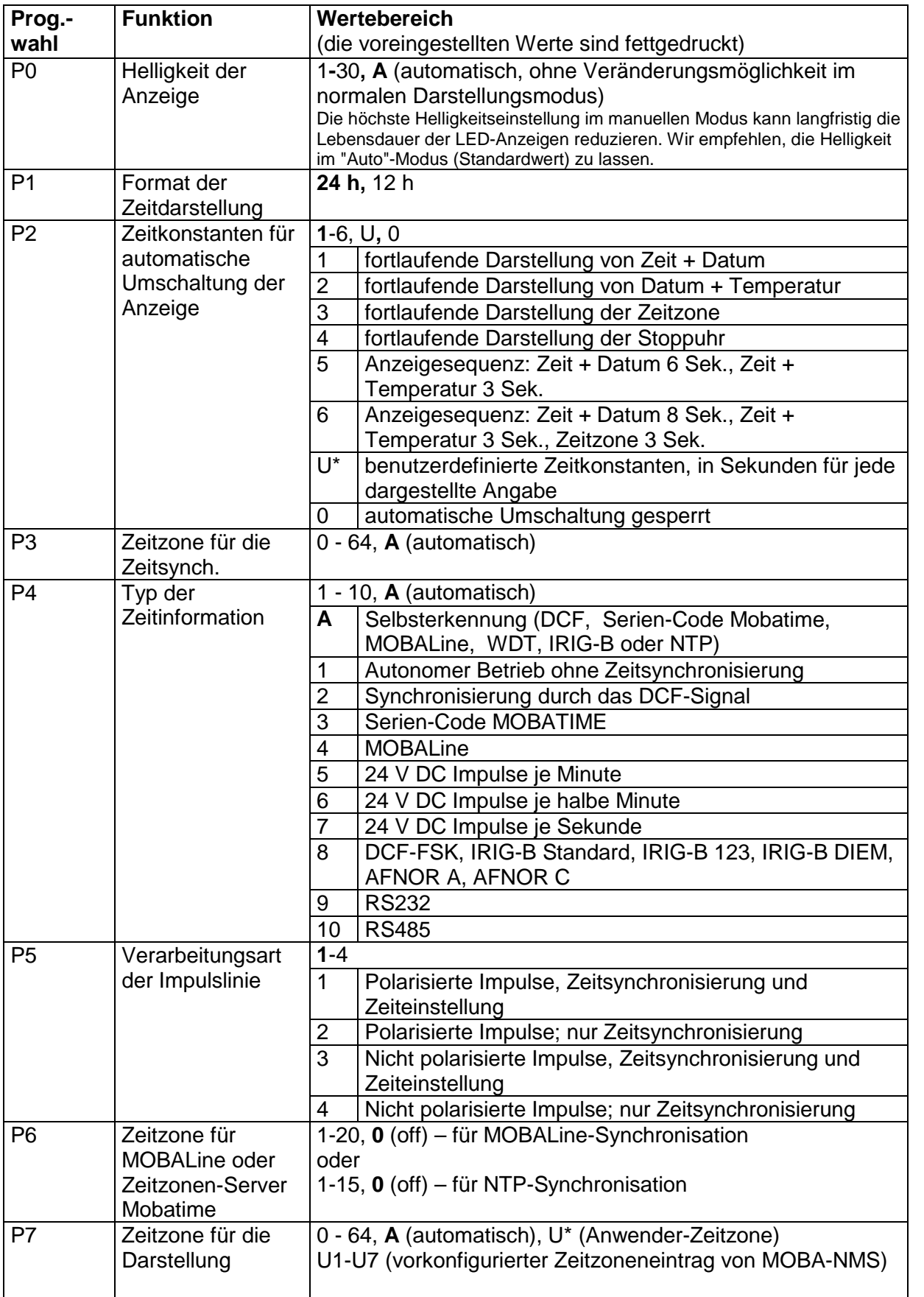

# **5.1 Menü-Seite Nr.. 1 – Generelle Uhrenparameter**

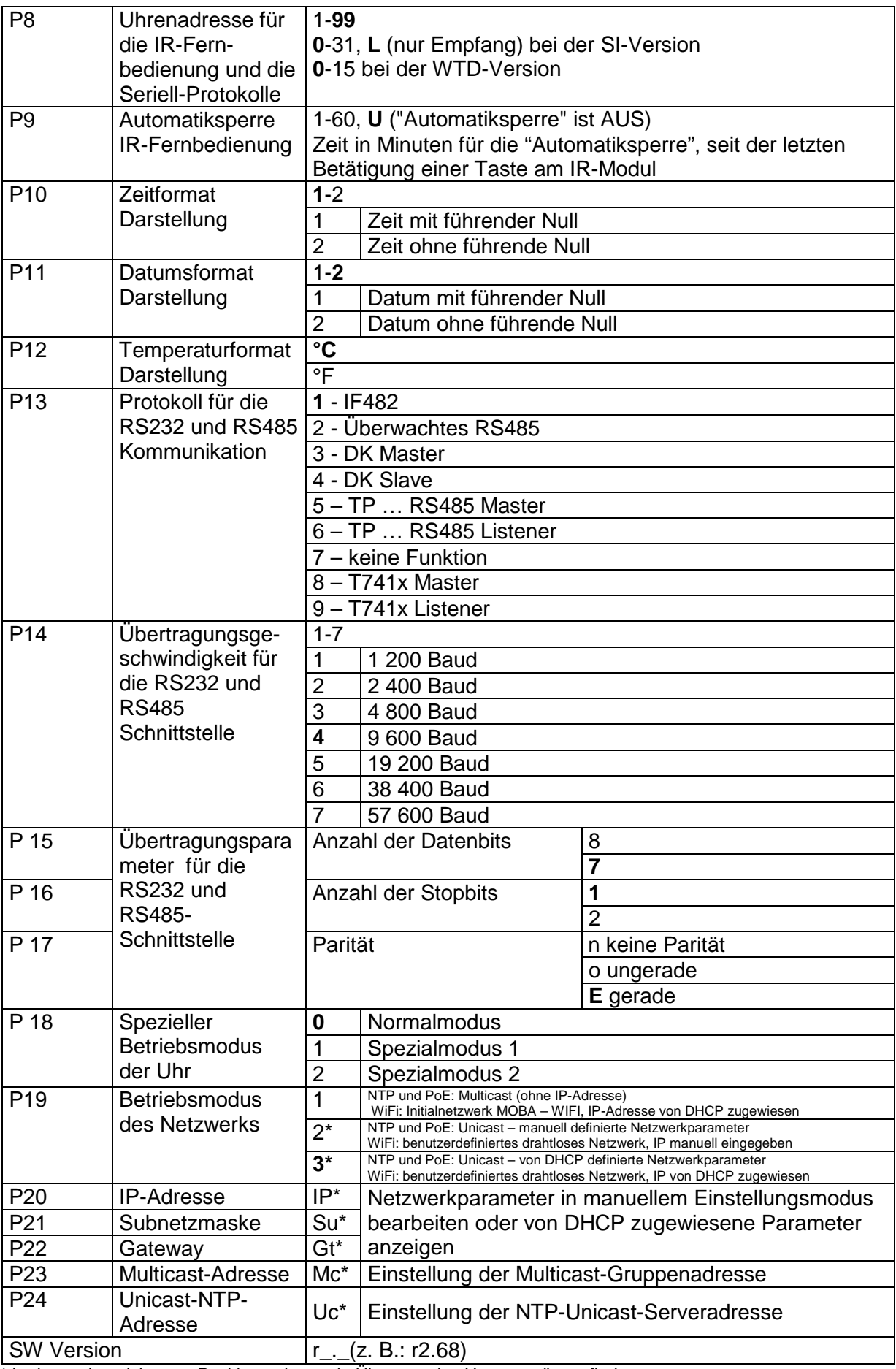

\* in den so bezeichneten Positionen kann ein Übergang ins Untermenü stattfinden. Positionen P19 bis P24 nur in NTP- PoE- und WiFi-Varianten verfügbar

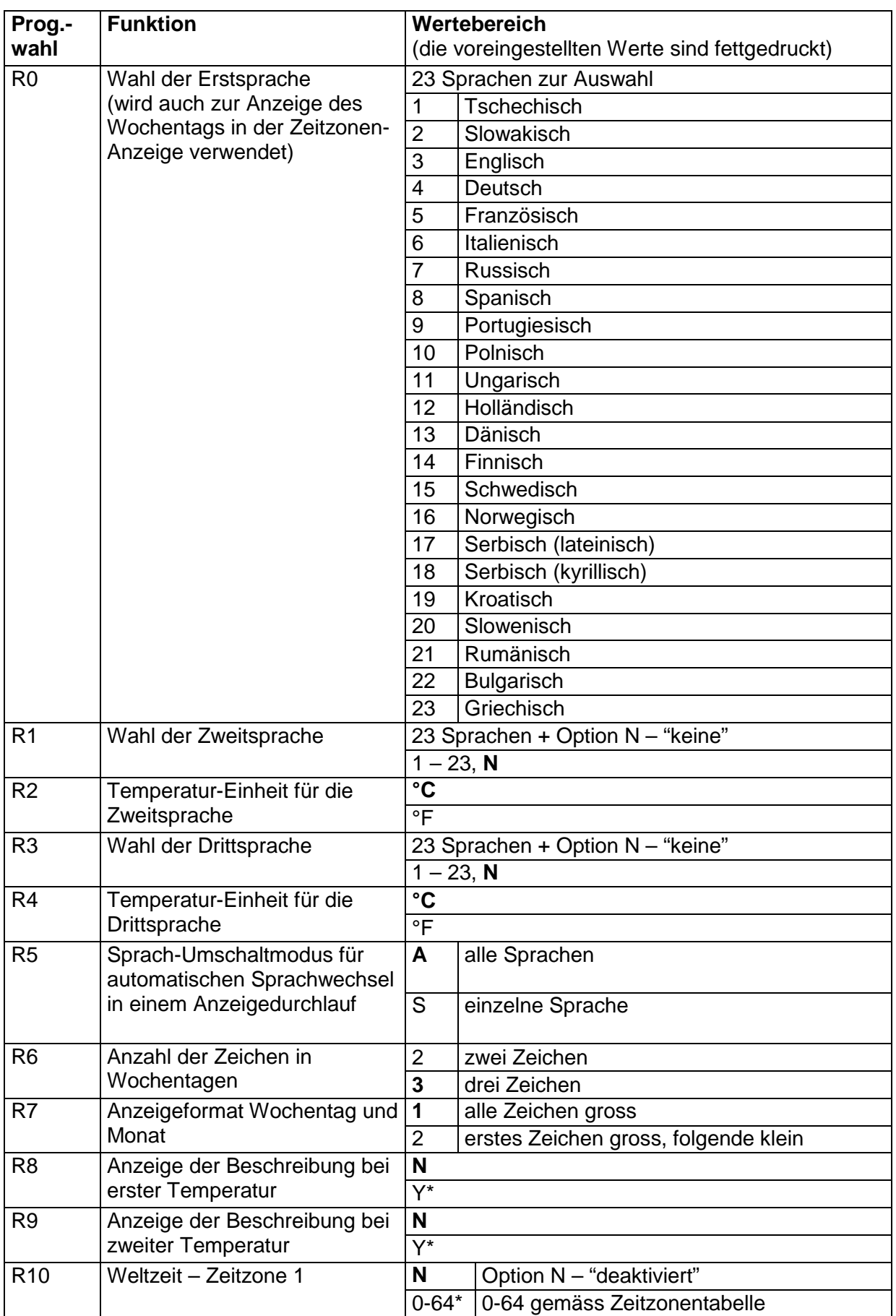

# **5.2 Menü-Seite Nr. 2 – Anzeigeparameter**

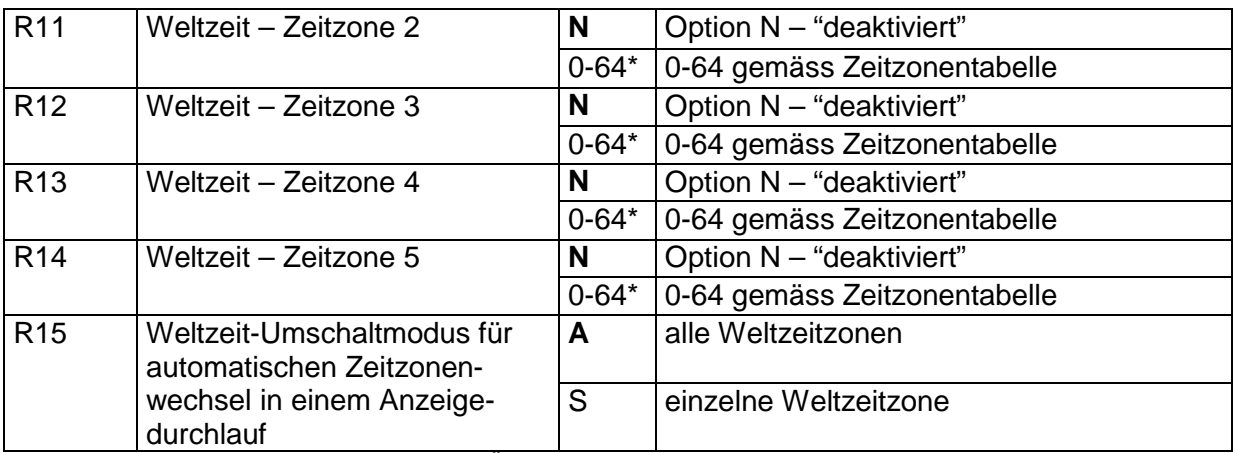

\* in den so bezeichneten Positionen kann ein Übergang ins Untermenü für die Beschreibung der Temperatur (bis zu 5 Zeichen) oder die Definition des Zeitzonen-Namens (bis zu 8 Zeichen) stattfinden.

# **6 Bedienung der Stoppuhr über externe Tastatur**

Die Einstellung und Bedienung der Stoppuhr erfolgt über drei Tasten an der angeschlossenen Tastatur. Das Verbindungskabel von der Tastatur wird in den CTRL-Stecker angeschlossen.

#### **Abkürzungen für die Tastenbetätigungen**

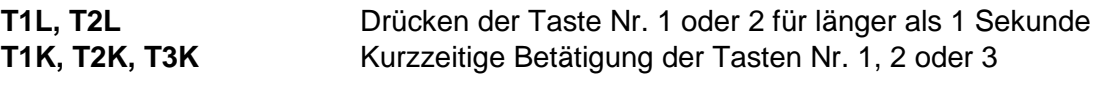

#### **Funktion der Tasten in der Betriebsart "Stoppuhr"**

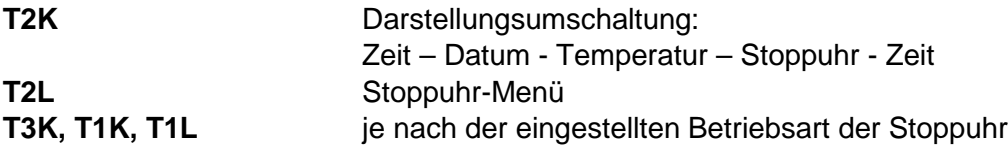

#### **6.1 Stoppuhr-Menü**

Das Menü wird mit der Taste **T2L** geöffnet (die Stoppuhr muss angezeigt werden). Die Einstellung der Parameter muss gemäss Menütabelle erfolgen (siehe Kapitel 8).

#### **Tastenfunktion im "Stoppuhr-Menü"-Modus**

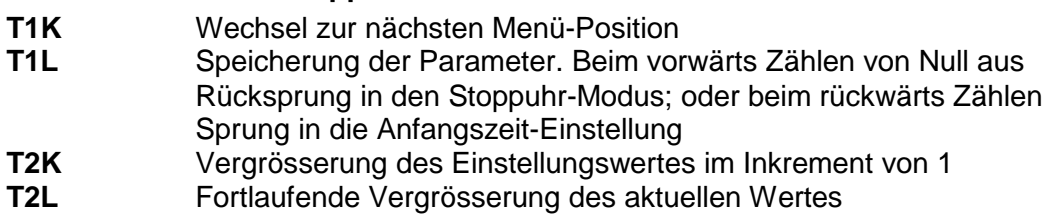

#### **6.2 Setzen der Startzeit beim Rückwärtszähle**

Beim Anwählen des Rückwärtszählens ab einer voreingestellten Startzeit wird die geforderte Zeit aus dem Stoppuhr-Menü oder direkt vom "Stoppuhr"- Darstellungsmodus durch Drücken der Taste **T1L** eingestellt. Die einzustellende Position blinkt.

Drücken der Taste **T2K** bewirkt das Vergrössern des Einstellungswertes jeweils um 1, Drücken der Taste **T2L** verkleinert den Einstellungswert um 1. Drücken der Taste **T1K** hat den Sprung zur nächsten Position zur Folge. Mit der Taste **T1L** werden die Einstellungen gespeichert und die Uhr kehrt zurück in den "Stoppuhr"- Darstellungsmodus.

Je nach der Einstellung von **S2** (Zähleinheit) erfolgt die Eingabe von Daten in der folgenden Reihenfolge:

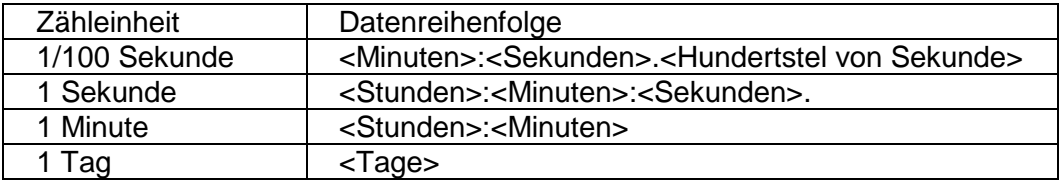

Mit der Taste **T1L** werden die eingegebenen Daten gespeichert und die Uhr kehrt in den "Stoppuhr"-Darstellungsmodus zurück.

# **7 Bedienung der Stoppuhr über die Infrarot-Fernbedienung**

Der Uhr mit der IR-Fernbedienung sind zweistellige Adressen zugeordnet, die das Sperren der Stoppuhr ermöglichen. Die Einstellung der Stoppuhr-Parameter ist nur nach der Entriegelung der Uhr möglich.

# **Funktion der Tasten für normale Darstellung im "Stoppuhr" Modus** Betätigen der Taste F1 + Entriegelung der Uhr mit der entsprechenden 2-stellige Adresseneingabe durch Adresse Nummerntasten Festhalten der Taste **F1** Entriegelung aller Uhren in der Reichweite der IR-Strahlung der Fernbedienung Festhalten der Taste **F2** Sperren aller Uhren in der Reichweite der IR-Strahlung der Fernbedienung Festhalten der Taste F3 **Anzeige der Adresse von allen verriegelten** Uhren in der Reichweite der IR-Fernbedienung **CLOCK** Zeitanzeige **DATE** DATE DATE **TEMP** Temperaturanzeige **TIMER** Stoppuhr-Anzeige **MENU** Eröffnen des Parametereinstellungsmenüs der **Stoppuhr SET** Eingabe der Startzeit für das Rückwärtszählen **S/S, HOLD, RES** Die Funktionsweise hängt von der eingestellten Betriebsart der Stoppuhr

#### **7.1 Das Stoppuhr-Menü**

Mit der Taste **MENÜ** wird das Stoppuhr Menü geöffnet (bei der Stoppuhr dargestellt in der Anzeige). Die Einstellung von Parametern ist in der Stoppuhr-Menütabelle angezeigt (Kap. 8).

#### **Tastenfunktion im "MENU" Betriebsmodus**

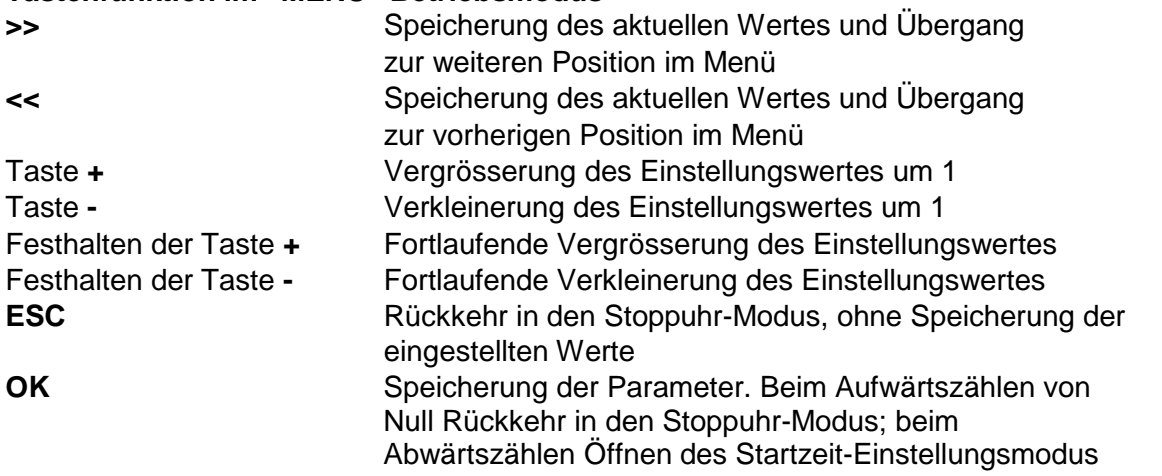

#### **7.2 Setzen der Startzeit beim Rückwärtszählen**

Parameter entsprechend der Stoppuhr-Menü Tabelle eingeben. Beim Anwählen des Rückwärtszählens ab einer voreingestellten Startzeit wird das Untermenü für die Einstellungen mit der Taste OK von der Stoppuhr MENÜ geöffnet, oder direkt aus dem "Stoppuhr" Darstellungsmodus durch Drücken der SET Taste **T1L**. Die einzustellende Position blinkt.

Je nach der Einstellung von **S2** (Zähleinheit) erfolgt die Eingabe von Daten in der folgenden Reihenfolge:

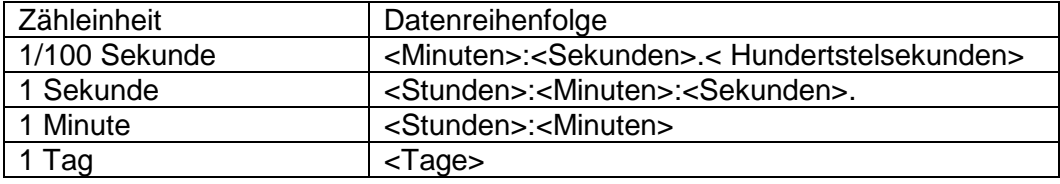

Mit der Taste **OK** werden die eingegebenen Daten gespeichert und die Stoppuhr kehrt in die Darstellung der Startzeit zurück. Drücken der Taste **ESC** bewirkt die Rückkehr ohne Speicherung der Werte.

#### **7.3 Schaltkontakt**

Bei der Verwendung des Rückwärtszähl-Modus kann der Schaltkontakt verwendet werden (nur bei bestimmten Uhrentypen), der beim Übertreten der Null umschaltet. Damit kann ein externes Gerät wie etwa ein Tongerät gesteuert werden. Verfügbar sind Öffner (NO), Schliesser (NC) und gemeinsamer Anschluss (COM) auf dem Relais (JP21).

# **8 Stoppuhr Menü-Tabelle**

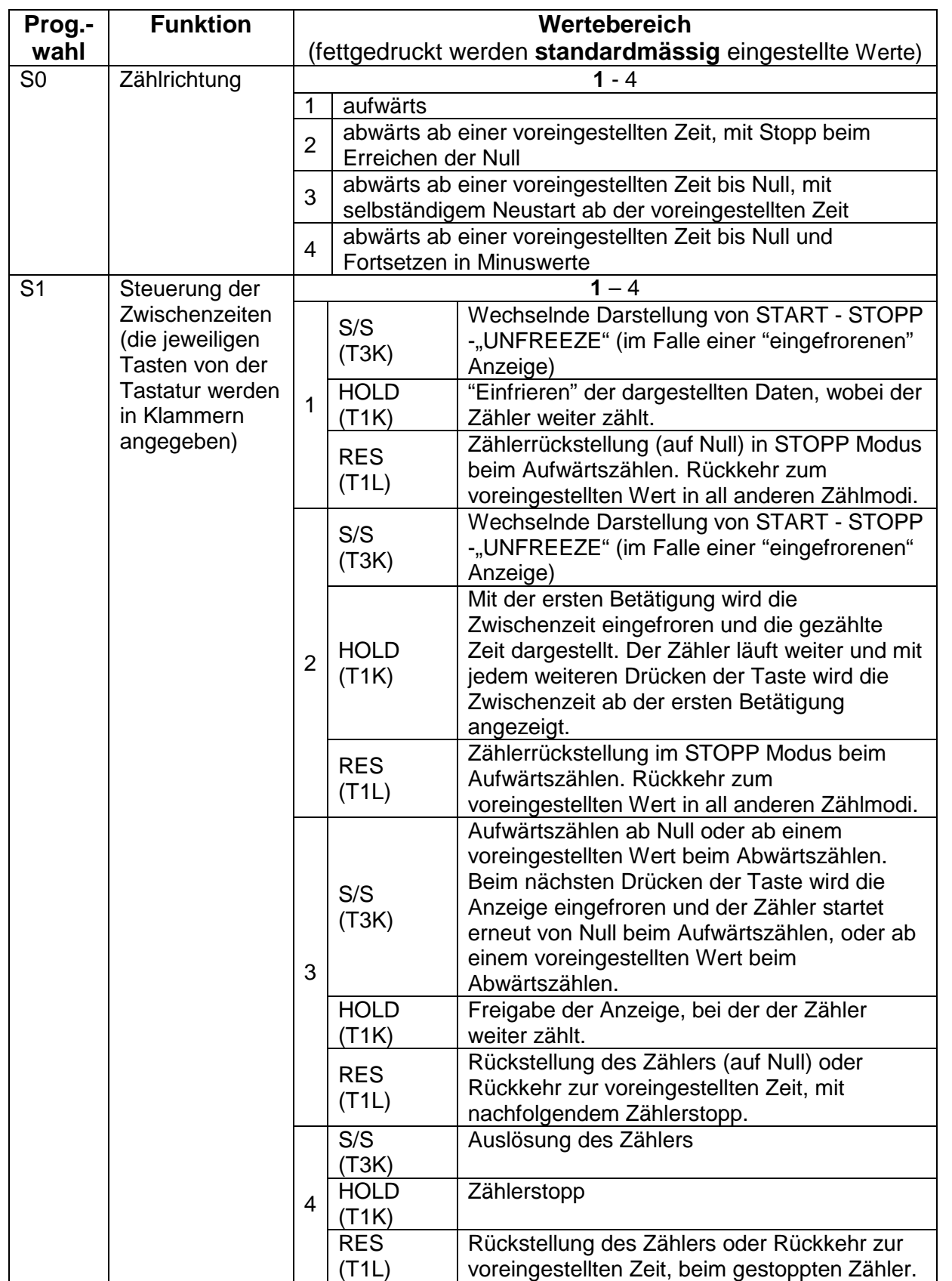

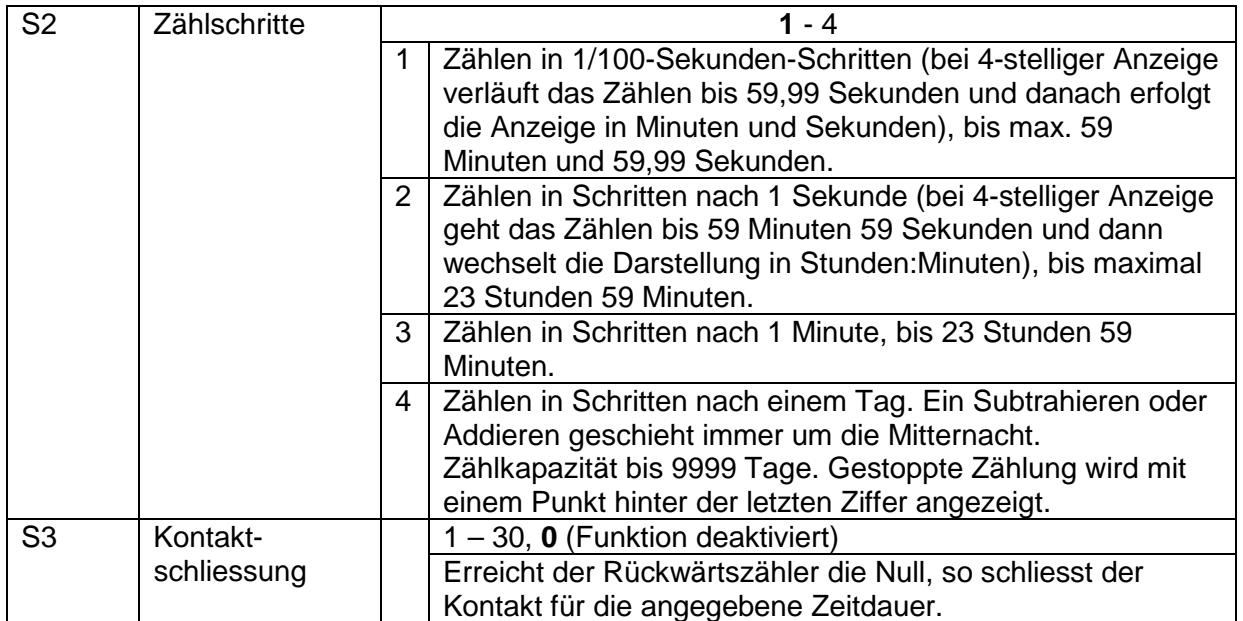

# **9 Lokale Zeitberechnung**

#### **9.1 Grundlegende Einstellung – Steuerung entsprechend der Synchronisierungsquelle**

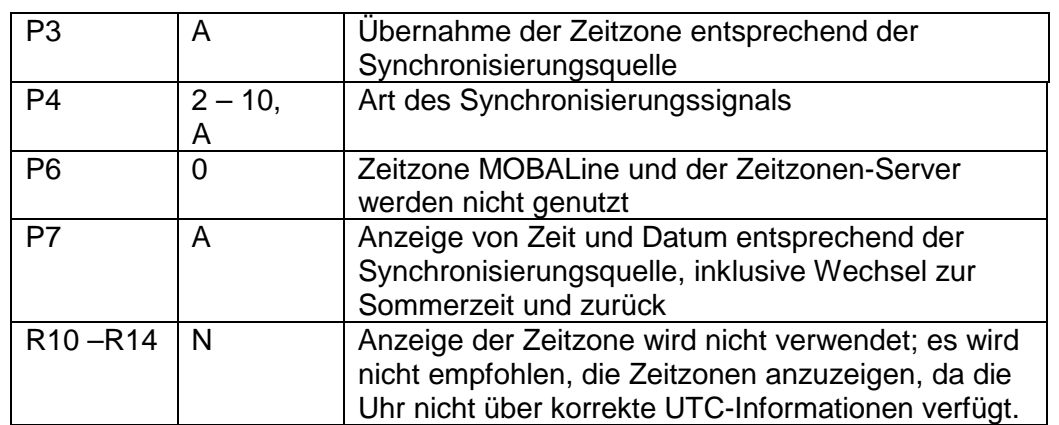

Diese Einstellung ist für Kalenderuhren geeignet, die über den DCF Empfänger oder die Hauptuhr als "Slave" innerhalb eines Zeitvertriebssystems gesteuert werden. Die interne Zeitzonen-Tabelle wird dabei nicht genutzt. Die Anzeige der Zeitzone wird nicht benötigt.

#### **9.2 Berechnung mit MOBALine-Zeitzonen und Zeitzonen-Anzeige**

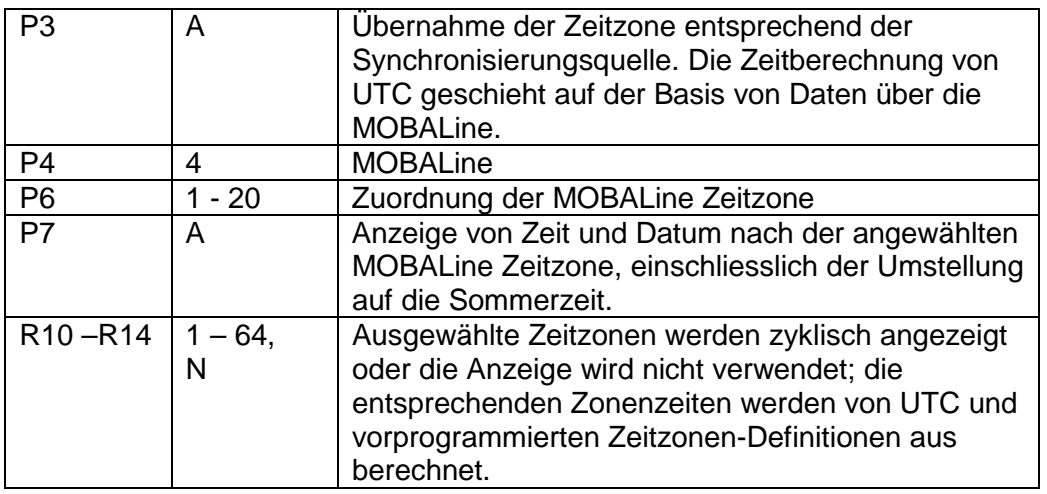

Diese Einstellung eignet sich für Digitaluhren, die über die Hauptuhr als MOBALine Slave innerhalb des Zeitvertriebssystems gesteuert werden, mit der Möglichkeit der Anzeige von verschiedenen MOBALine Zeitzonen.

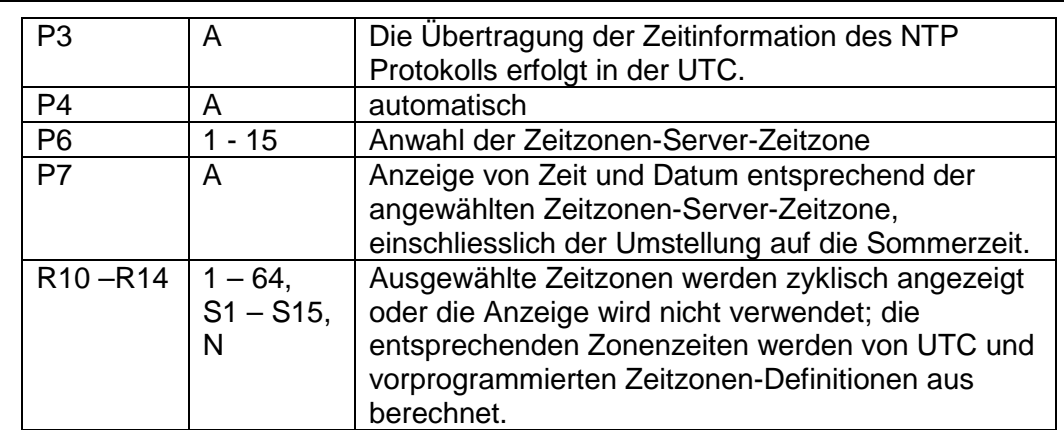

#### **9.3 Berechnung mit MOBATIME Zeitzonen-Servers und Zeitzonen-Anzeige**

Diese Einstellung eignet sich für NTP- und PoE-Kalender-Digitaluhren, die über MOBATIME NTP-Server gesteuert werden, welche die Zeitzonen-Server-Funktionalität unterstützen.

#### **9.4 Berechnung mit vorkonfigurierten Zeitzonen-Einträgen durch MOBA-NMS und Zeitzonen-Anzeige**

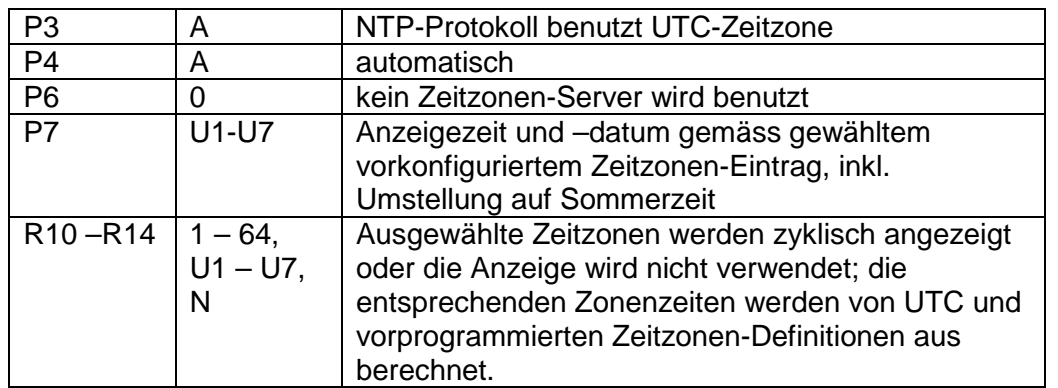

Diese Einstellung eignet sich für NTP- und PoE-Kalender-Digitaluhren, für welche mehrere benutzerdefinierte Zeitzonen-Einträge verwendet werden sollen. Die Zeitzonen-Einträge sind vorkonfiguriert durch MOBA-NMS.

#### **9.5 Berechnung nach der internen Zeitzonen-Tabelle**

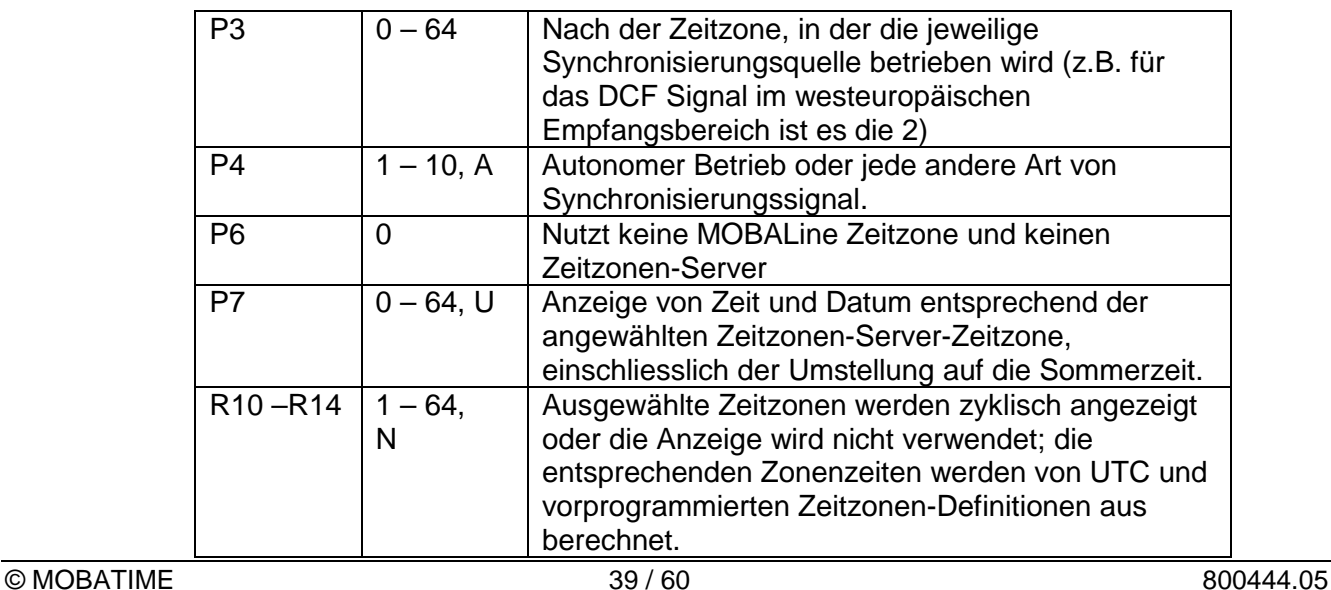

Diese Einstellung eignet sich für autonome (selbstrichtende) Digitaluhren oder für Anwendungsfälle, bei denen die Zeit in einer anderen Zeitzone als in der von der Synchronisierungsquelle angebotenen angezeigt werden soll. Die Berechnung der angezeigten Zeit und des Datums erfolgt entsprechend der internen Tabelle der Zeitzonen oder auf der Grundlage der Anwenderparameter der jeweiligen Zeitzone. Siehe Kapitel 15 mit aktueller Zeitzonen-Tabelle.

# **10 Netzwerkloser Uhrenbetrieb**

Die Brücke JP11 gemäss Tabelle (Kapitel 2.8) konfigurieren, wenn die Synchronisations-Quelle ein DCF-Signal, serieller Mobatime-Code, eine polarisierte Impulslinie, MOBALine oder IRIG-B ist. Im Hauptmenü (Kapitel 5) die Menüposition **P4** wählen und den Synchronisationstyp festlegen. Der Selbsterkennungs-Modus (P4:A), wobei der Synchronisationstyp automatisch festgelegt wird, kann angewendet werden bei DCF-Signal, seriellem Mobatime-Code, MOBALine, IRIG-B und WTD. Der während der Zeitanzeige dauerhaft leuchtende Doppelpunkt signalisiert, dass die Uhr durch das einheitliche Zeitsignal synchronisiert wird.

#### **10.1 Autonome Uhr, synchronisiert über den DCF 77 Funksignalempfänger**

- Positionen **P3, P4** und **P7** im Uhrenmenü (Kap. 5) auf den Wert **A** einstellen.
- Den DCF 77 Empfänger über einen 2-Aderkabel an die an der Rückwand befestigte Klemmenleiste anschliessen, Klemmen LINE IN.
- Die maximale Länge des Verbindungsleiters hängt von seinem Querschnitt ab (ca. 100 bis 300 m).
- Beim richtigen Anschliessen und bei entsprechender Signalstärke blinkt regelmässig die LED Diode am Signalempfänger, mit der Frequenz 1-mal pro Sekunde, wobei immer 1 Impuls bei der 59. Sekunde ausgelassen wird.
- Bei nicht korrekter Polarität blinkt die LED Diode nicht. In einem solchen Fall muss man die zwei Anschlussadern miteinander vertauschen.
- Einen geeigneten Platz mit gutem Funksignalempfang für die Befestigung des Empfängers aufsuchen. Alle Störquellen wie z.B. PCs, TV-Geräte und andere Stromverbraucher sind zu meiden (dazu gehört aber auch die Digitaluhr).
- Den Empfänger mit seiner transparenten Vorderseite (DCF 450) oder dem Pfeil auf dem Deckel (DCF 4500) in Richtung des DCF 77 Senders positionieren (stationiert in Frankfurt, Deutschland). Bei guter Qualität des Signals DCF 77 stellt sich die Zeit an der Uhr ungefähr innerhalb von 3 bis 4 Minuten. Beim schwachen Signal (besonders am Tage) ist die erste Zeiteinstellung von Hand zu erfolgen. Die rote LED am Empfänger zeigt eine stabile Verbindung durch ein sekündliches Blinken ohne zu flackern.

#### **10.2 Autonome Uhr synchronisiert über den GPS-Satellitenempfänger**

- Positionen P3 und P4 im Uhrenmenü auf den Wert A einstellen, in der Position P7 die gewünschte Zeitzone für die dargestellte Zeit anwählen.
- Mit dem Kurzschlussstecker JP17 den Spannungsausgang DC OUT an die Steckkontakte 3 und 4 des Verbinders JP 1 bringen.
- Den GPS Signalempfänger über ein 4-adriges Kabel an die Klemmenleiste der Digitaluhr anschliessen, an Klemmen LINE IN und DC OUT/DCF OUT. Die richtige Polarität beachten – siehe Bedienungsanleitung zum GPS Empfänger.
- Den GPS Empfänger entsprechend den Hinweisen in der Anleitung positionieren.
- Bei korrektem Anschluss und richtiger Positionierung des Empfängers findet die Synchronisierung der Uhr innerhalb von ca. 10 bis 20 Minuten statt.

#### **10.3 Nebenuhr mit Steuerung durch Synchronisierungssignale**

Nach dem Anschliessen der Digitaluhr in das System der einheitlichen, durch Synchronisierungsimpulse gesteuerten Zeit, zuerst die Position **P4** entsprechend der Art der Impulslinie einstellen (1-minütige, ½ -minütige und Sekundenimpulse) und in der Position **P5** den Modus der Verarbeitung der Impulslinie anwählen (polarisierte / nicht polarisierte Impulse, Synchronisierung und Zeiteinstellung / nur Synchronisierung). Die Positionen **P3** und **P7** auf den Wert **A** einstellen.

#### **10.3.1 Synchronisation und Zeiteinstellung – P5 Modi 1 und 3**

Die Nebenuhr wird entsprechend der an der Leitung anwesenden Zeit eingestellt. Die Nebenlinie an der Hauptuhr unterbrechen.

- Die gleiche Zeit an allen Nebenuhren einstellen. An der Digitaluhr das aktuelle
- Datum einstellen. Die Uhr steht und der Doppelpunkt blinkt im Zeitintervall von 2 s.
- An der Nebenleitung die gleiche Zeit wie an den Nebenuhren einstellen.
- Die Leitung an der Hauptuhr starten.
- Nach jedem Empfang eines Impulses wird nun die dargestellte Zeit um eine Minute erhöht (bzw. um 30 Sekunden oder 1 Sekunde).
- Nach dem Zeitablauf wird die Nebenuhr gleich der Hauptuhr zeitsynchronisiert. Der Doppelpunkt ist ständig ein.
- Nach einer Leitungsunterbrechung oder Abklingzeit an der Leitung läuft die Zeit an der Uhr entsprechend der eigenen Quarzbasis. Nach der Widerherstellung des normalen Leitungsbetriebs stellt sich die Nebenuhr nach der Zeit an der Hauptuhr.

#### **10.3.2 Nur Synchronisation – P5 Modi 2 und 4**

Die Zeitbasis der Digitaluhr wird durch ankommende Zeitimpulse beim normalen Lauf der Impulslinie synchronisiert.

- Das aktuelle Datum und Zeit an der Nebenuhr in Einklang mit der Hauptuhr einstellen, mit der Genauigkeit von ±30 s(bzw. ±15 s oder ±0,5 s).
- Der Doppelpunkt blinkt im Intervall je 2 s.
- Nach Ablauf von 2-3 Minuten wird der synchronisierte Zustand erreicht. Der Doppelpunkt leuchtet ununterbrochen.
- Nach Ausfall oder Zeitablauf der Impulslinie zeigt die Nebenuhr eine Zeit entsprechend ihrer eigenen Quarzzeitbasis. Nach der Wiederherstellung des normalen Betriebs der Leitung wird die Zeit durch ankommende Impulse synchronisiert.

#### **10.4 Nebenuhr mit Steuerung über seriellen MOBATIME-Code, MOBALine oder IRIG-B**

- Nach dem Anschluss der Digitaluhr an die Signalquelle werden die Zeit und Datum automatisch nach dem Empfang einer gültigen Zeitinformation synchronisiert.
- Bei einer seriellen kodierten Leitung erfolgt diese Einstellung spätestens innerhalb von 3-4 Minuten, bei der MOBALine und IRIG-B innerhalb von 6-15 Sekunden.

#### **10.5 Nebenuhr mit Steuerung durch IF482 über RS232 oder RS485**

- Nach dem Anschluss der Digitaluhr an die Impulslinie werden Zeit und Datum automatisch nach dem Empfang einer gültigen Zeitinformation synchronisiert.
- Die Abgleichung erfolgt innerhalb von 5 Minuten.

## **10.6 Nebenuhr mit Steuerung durch überwachtes RS485**

Die auf den DTS.480x Zeitservern verfügbare überwachte RS485-Linie bietet eine genaue Zeitsynchronisation sowie die Überwachung der Funktionen der angeschlossenen Nebenuhren.

- Soll eine DC-Uhr überwacht werden, ist im Menü **P8** die einzigartige Adresse im Bereich zwischen 1 und 32 zu setzen. Der Wert "L" bedeutet, dass die Uhren nur synchronisiert werden (ohne Überwachung).
- Die Uhr muss unter der verwendeten Adresse im DTS registriert sein.
- Die Zeitsynchronisation beginnt einige zehn Sekunden nach dem Aufstarten.
- Ein Versagen der Funktion der Nebenuhren wird durch einen Alarm im DTS signalisiert.
- Auf der RS485 kann die Brücke TRE JP10 zur Verbindung des Abschlusswiderstands 120R zwischen den Signalen A und B für einen korrekten Abschluss der RS485 verwendet werden.

#### **10.7 Kaskadierung einer DCF/GPS synchronisierten Uhr**

- Den DCF Signalempfänger an die an der Rückwand befestigte Klemmenleiste der ersten in der Kaskade angeschlossenen Uhr (Klemmen LINE IN) anschliessen.
- Mittels der Brücke JP 17 den passiven Ausgang DCF OUT an die Anschlusskontakte 3 und 4 des Steckers JP1 bringen.
- Bei Verwendung des GPS-Empfängers wird eine externe Stromversorgung benötigt - Parameter 12-24 VDC – min. 5VA.
- Die in der Kaskade angeordneten Uhren über ein 2-adriges Kabel, ausgehend von den Anschlüssen DC OUT / DCF OUT, an die Klemmen LINE IN der weiteren Uhren anschliessen, bis hin zur letzten Uhr in der Reihe.
- Bei korrekter Verschaltung und mit entsprechender Stärke des Signals DCF blinkt die grüne LED an allen Uhren einmal pro Sekunde, mit einer Auslassung in der 59. Sekunde.

#### **10.8 Synchronisierung innerhalb eines WTD Systems**

- Die Positionen **P3, P4** und **P7** werden vom Hersteller auf den Wert **A** eingestellt und diese Einstellung bedarf keiner Veränderung.
- In der Position **P8** die Adresse des WTD-T Senders einstellen.
- Nach erfolgreichem Empfang des von WTD-T ausgestrahlten Signals leuchtet der Doppelpunkt ununterbrochen während der Zeitdarstellung.

#### **10.9 Anschliessen der Nebenanzeigen über RS485**

Uhren mit der SI-Schnittstelle ermöglichen den Anschluss von bis zu 32 Nebenanzeigen, die dieselben Daten wie die Hauptanzeige darstellen. Die Verbindung läuft über die gemeinsame Schnittstelle RS 485 (JP5), an der 2 Signale (A, B) und die Erdverbindung (vom Stecker JP4) benutzt werden. Es wird empfohlen verdrillte Leitung für die Signale A und B zu verwenden (es ist auf die selbe Polarität an allen Anzeigen zu achten) und eine weitere verdrillte Leitung für den Erdanschluss zu verwenden.

Bei einer Gesamtlänge von mehr als ca. 500 m ist es empfohlen die Leitung bei der letzten Anzeige mit einem JUMPER TRE – JP10 abzuschliessen.

 In Uhren, die als die Hauptanzeige verwendet werden, die Position **P13** auf den Wert **3** (DC Master) zu setzen.

- In den Nebenanzeigen die Position **P13** auf **4** (DC Slave) setzen.
- Positionen **P14** bis **P17** werden automatisch auf 9600 Baud, 8 Bits, gerade Parität und 1 Stopp-Bit gesetzt.

Im Falle von Problemen in der Kommunikation kann diesen mit der Reduzierung der Übertragungsgeschwindigkeit entgegenwirken. Eine Veränderung in den Positionen **P14** bis **P17** muss entsprechend und identisch an allen angeschlossenen Anzeigen erfolgen.

#### **11.1 Unicast-Modus**

Die Uhr wird von einem NTP-Server (bis zu vier NTP-Serveradressen konfigurierbar) zu UTC (Universal Time Coordinated) synchronisiert, dazu muss ihr eine eigene IP-Adresse zugewiesen werden. Die Uhr fordert in regelmässigen Abständen die aktuelle Zeit vom NTP an. Wenn der Server nicht erreichbar ist, versucht die Uhr, zyklisch die anderen definierten Server zu erreichen, bis eine gültige Antwort von einem NTP-Server empfangen wird.

Dieser Betriebsmodus unterstützt die Überwachung und Konfiguration der Uhr über die Netzwerkverbindung durch Telnet, SNMP oder die Software MOBA-NMS. Für die Überwachung und Konfiguration durch MOBA-NMS kann die IP-Adresse der Uhr oder die Multicast-Gruppenadresse mit dem letzten Oktet auf 0 verwendet werden (wenn Multicast nicht deaktiviert ist).

Für eine korrekte Anzeige der Lokalzeit und des Datums ist es nötig, die richtige Zeitzone zu setzen – siehe Kapitel 9 für Details.

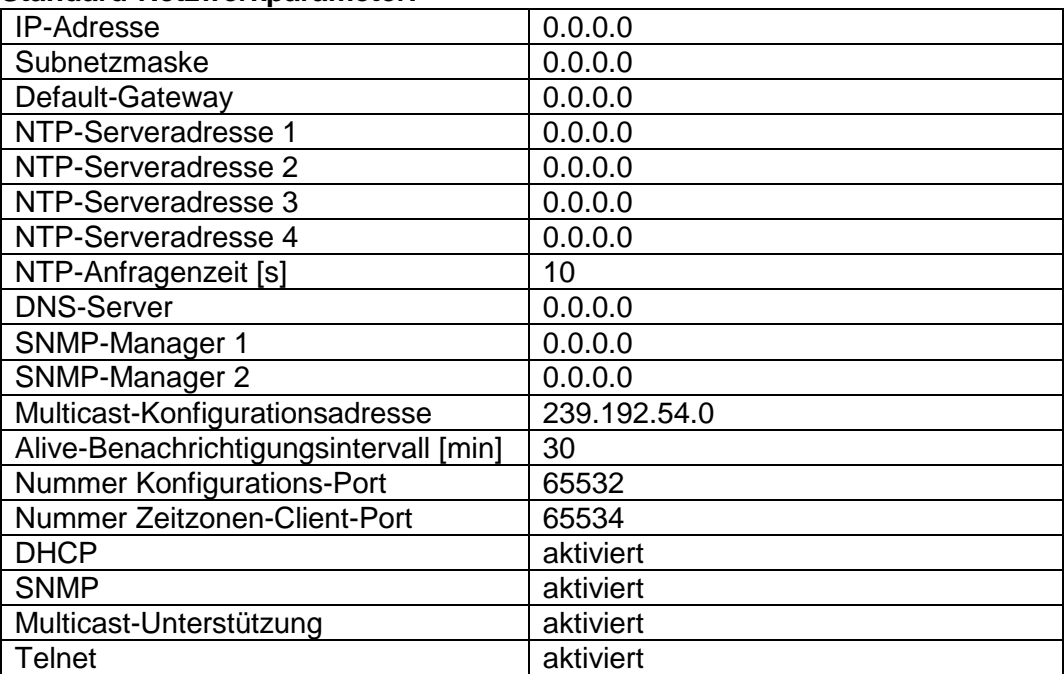

#### **Standard-Netzwerkparameter:**

# **11.1.1 Zuweisung der Netzwerkparameter durch DHCP**

Die Menü-Position **P19** muss auf den Wert **3** (Standard) gesetzt werden. Netzwerkparameter werden automatisch von einem DHCP-Server erhalten. Die folgenden DHCP-Optionen werden automatisch evaluiert.

[50] IP-Adresse

[3] Gateway-Adresse

[1] Subnetzmaske

[42] Liste mit bis zu vier NTP-Serveradressen

[42] Zeitzonen-Serveradresse (normalerweise gleich wie NTP-Serveradresse)

[234] SNMP-Manager-Adresse

[43] oder [224] Zusätzliche Optionen (siehe Dokument BE-800793)

Der Netzwerkadministrator muss die DHCP-Optionen entsprechend konfigurieren.

# **11.1.2 Manuale Eingabe über Einstellungs-Menü**

Die Menü-Position **P19** muss auf den Wert **2** gesetzt werden.

- Siehe Kap. 4.2.4 für die Einstellung der IP-Adresse der Uhr im Untermenü von **P20**
- Siehe Kap. 4.2.5 für die Einstellung der Subnetzmaske im Untermenü von **P21**
- Siehe Kap. 4.2.6 für die Einstellung des Gateways im Untermenü von **P22**
- Siehe Kap. 4.2.7 für die Einstellung der Multicast-Gruppenadresse im Untermenü von **P23**
- Siehe Kap. 4.2.8 für die Einstellung der Unicast-NTP-Serveradresse im Untermenü von **P24**

# **11.1.3 Manuelle Eingabe über Telnet**

Die Menü-Position **P19** auf den Wert **1** oder **2** setzen. Da die Original-IP-Adresse 0.0.0.0 ist, muss vor dem Anschluss übers Telnet der folgende Vorgang verwendet werden:

- Mit dem Windows-Befehl **arp -s <IP-Adresse> <MAC-Adresse>** die neue IP-Adresse an die MAC-Adresse der Uhr zuordnen (diese ist im Namensschild in der Nähe des Steckers RJ-45 eingetragen).
- Beispiel: arp -s 192.168.0.190 00-16-91-FE-90-00
- Die Uhr zurücksetzen oder aus- und wieder anschalten und folgendes innerhalb von 2 Minuten machen:
- Mit dem Windows-Befehl **ping <IP-Adresse>** ordnet sich die Uhr vorübergehend diese IP Adresse zu (dieses läuft nur dann, wenn die bestehende IP Adresse 0.0.0.0 ist). Die Uhr sollte mindestens die zwei letzten Forderungen um ein ECHO beantworten
- Beispiel: ping 192.168.0.190
- Folgendes innerhalb von 30 Sekunden machen:
- Mit dem Windows-Befehl **telnet <IP-Adresse>** die Verbindung an die Uhr herstellen und die notwendigen Einstellungen durchführen (siehe nachstehend) – zuerst wird die neue IP Adresse eingestellt und es werden ggf. weitere Parameter korrigiert.

Beispiel: telnet 192.168.0.190

#### **Setzen der Netzwerkparameter über das Telnet:**

- Nach dem Herstellen der Verbindung wird die Passwort-Eingabe angefragt (standardmässig wird das Passwort 718084 verwendet)
- Nach einer erfolgreichen Eingabe des Passworts werden nun die Software- und Hardware-Version und die MAC Adresse angezeigt.
- Die eingegebenen Befehle können mit der Enter-Taste weggeschickt, oder die Tippfehler mit der Taste Backspace korrigiert werden.
- Mit dem Befehl **help** oder **?** wird eine Hilfedatei mit den entsprechenden Befehlen angezeigt
- Mit dem Befehl **reset** wird die Uhr zurückgestellt (die in der Einstellung durchgeführten Veränderungen werden im Flash-Speicher gespeichert)
- Mit dem Befehl **conf -p** werden die aktuellen Menü-Einstellungen der Uhr dargestellt
- Mit dem Befehl **conf –n** werden die aktuellen Netzwerkparameter dargestellt
- Mit dem Befehl **conf -?** wird die Hilfedatei für die Parameter des "conf" Befehls angezeigt
- Beispiel: conf -i 192.168.0.190 setzt die IP Adresse der Uhr auf: 192.168.0.190
- Das Netzwerkprotokoll Telnet muss mit dem Befehl **exit** beendet werden.

Anmerkung für Windows 7: Telnet ist in Windows 7 standardmässig deaktiviert. Um es zu aktivieren, im "Startmenü" die "Systemsteuerung" anwählen, dort im Menü "Programme und Funktionen" auf "Windows-Funktionen aktivieren oder deaktivieren" klicken und im Fenster "Windows-Funktionen" die Checkbox "Telnet-Client" anklicken. Das System muss nun die entsprechenden Dateien installieren – dies sollte nur ein paar Sekunden dauern. Für diesen Vorgang werden Administratorrechte benötigt.

. Anmerkung für Hyperterminal: Die Hyperterminal-Anwendung kann als Alternative zu Telnet verwendet werden. Dazu müssen im Fenster Eigenschaften -> Einstellungen -> ASCII-Konfiguration die Optionen "Gesendete Zeilen enden mit Zeilenvorschub" und "Eingegebene Zeichen lokal ausgeben (lokales Echo)" aktiviert werden.

#### **11.1.4 SNMP**

Die Uhr unterstützt SNMP Version 2c-Benachrichtigungen und Parameter-Lesen und – Bearbeiten durch SNMP GET- und SET-Befehle. Dies ermöglicht die Integration der Uhr in ein Netzwerk-Verwaltungssystem. Die DC-Uhr (SNMP Agent) kann Alarm- und Alive-Benachrichtigungen an einen SNMP-Manager senden. Die IP-Adresse des SNMP-Managers kann über DHCP, Telnet, SNMP oder MOBA-NMS an die Uhr geleitet werden. Die Struktur der unterstützten Parameter ist in einer MIB-Datei definiert (siehe Dokument TE-800793 für Details). Zusätzlich unterstützt die Uhr die von MIB-2 (RFC-1213) definierten "System"-Brückenparameter. Alarm-Benachrichtigungen sind asynchrone Mitteilungen und werden benutzt, um den Manager über das Erscheinen / Verschwinden von Alarmen zu informieren. Alive-Benachrichtigungen werden periodisch ausgesendet, um die Verfügbarkeit und den Status der Uhr zu melden. Die Intervallzeit kann konfiguriert werden.

#### **SNMP-Community-Strings:**

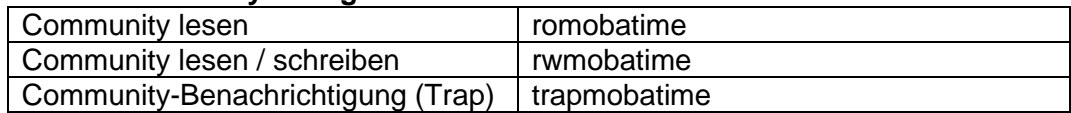

#### **11.2 Multicast-Modus**

Die Uhr wird von einem NTP-Server zu UTC (Universal Time Coordinated) synchronisiert. Die Uhr erhält vom NTP-Server in einem spezifizierten Zyklus ausgesendete NTP-Multicast-Pakete. Bei diesem Synchronisationstyp benötigt die Uhr keine eigene IP-Adresse, er ist deshalb geeignet für die Inbetriebnahme von grossen Nebenuhrensystemen. Weiterhin unterstützt dieser Modus Überwachung und Parameter-Konfiguration durch die Software MOBA-NMS.

Für Überwachung und Konfiguration mit MOBA-NMS kann die IP-Adresse der Uhr oder die Multicast-Gruppenadresse mit dem letzten Oktet auf 0 verwendet werden. Der Multicast-Betriebsmodus benötigt ein Minimum an Konfigurationsarbeit durch den Netzwerkadministrator.

Für eine korrekte Anzeige der Lokalzeit und des Datums ist es nötig, die richtige Zeitzone zu setzen – siehe Kapitel **Fehler! Verweisquelle konnte nicht gefunden werden.** für Details.

#### **Standard-Netzwerkparameter:**

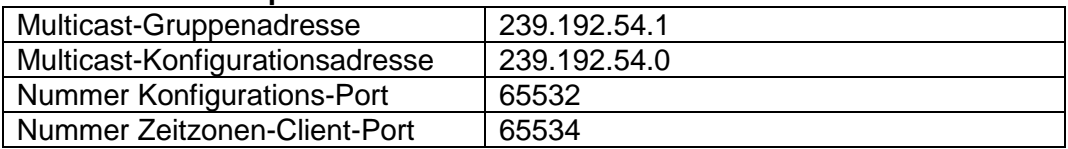

Die Menü-Position **P19** auf den Wert **1** setzen. Siehe Kapitel 4.2.7 für die Einstellung der Multicast-Gruppenadresse im Untermenü der Position **P23**.

# **12 WiFi-Uhrenbetrieb**

Das Item **P19** bestimmt ob die Uhr mit dem vorgegebenen Drahtlosnetzwerk MOBA-WIFI, wobei die Netzwerk-Parameter (IP-Adresse, Subnetzmaske und Schnittstelle) automatisch eingestellt werden (DHCP), oder zu einem benutzerdefinierten Drahtlosnetzwerk über Telnet, wobei die Netzwerk-Parameter manuell (Telnet, Uhrenmenü) oder automatisch (DHCP) eingestellt werden können. Wenn DHCP benutzt wird, können die durch den Server zugewiesenen Parameter in den Items **P20** bis **P22** überprüft werden.

#### **12.1 Vorgegebene Drahtlos-Netzwerk-Parameter**

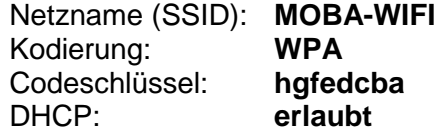

#### **12.2 Einstellungs-Prozess**

- WiFi-Router auf vorgegebene Drahtlos-Netzwerk-Parameter einstellen
- Im Untermenü des Items **P20** IP-Adresse zuweisen
- Mit Windows-Befehl **telnet <IP-Adresse>** mit Uhr verbinden und benötigte Einstellungen vornehmen (siehe unten) Beispiel: telnet 192.168.0.190

#### **Einstellung der Netzwerk-Parameter über Telnet**

- Nach der Verbindung muss die ENTER-Taste gedrückt werden
- Die Passwortabfrage erscheint (das Anfangspasswort ist 718084)
- Wenn die Passworteingabe erfolgreich war, werden Software- und Hardwareversion angezeigt
- Eingegebene Befehle können mittels ENTER-Taste verschickt werden, die Rücktaste dient zur Korrektur von Schreibfehlern
- Befehl **help** oder **?** ruft eine Hilfeanzeige mit Befehlsliste auf
- Befehl **reset** setzt die Uhr zurück (Einstellungen werden auf Flash-Speicher gelagert)
- Befehl **conf –p** zeigt die derzeitigen Einstellungen der Menü-Parameter an
- Befehl **conf –n** zeigt die derzeitigen Netzwerk-Parameter, MAC-Adresse und Drahtlos-Netzwerk-Parameter an
- Befehl **conf -?** zeigt die Hilfe für conf-Befehls-Parameter an
- Zum Beenden von Telnet muss der Befehl **exit** verwendet werden
- Nach Ablauf des zweiminütigen Timeouts nach dem Beenden von Telnet kann Telnet für weitere zwei Minuten nicht verwendet werden. In dieser Zeit wird die NTP-Zeitsynchronisation durchgeführt. Diese Aktion findet auch zu jeder vollen Stunde statt.

#### **Beispiel der Einstellung der Netzwerk-Parameter über Telnet:**

- Befehl **conf –l mobatime** zum Festlegen des Netzwerknamens des neuen Drahtlos-Netzwerkes
- Befehl **conf –w 4** zum Festlegen der verwendeten Kodierung auf WPA2 im neuen Drahtlos-Netzwerk
- Befehl **conf –d abcdefg** zum Festlegen des Sicherheitsschlüssels für das neue Drahtlos-Netzwerk
- Befehl **conf –u 192.168.0.130** zum Festlegen der IP-Adresse des NTP-Servers auf 192.168.0.130
- Befehl **conf –p19:02** zum Verbinden der Uhr zum neuen Drahtlos-Netzwerk mit manuell voreingestellten Netzwerk-Parametern
- Befehl **conf –i 192.168.0.190** zum Festlegen der IP-Adresse der Uhr auf 192.168.0.190
- Befehl **conf –s 255.255.255.0** zum Festlegen der Subnetzmaske der Uhr auf 255.255.255.0
- Befehl **conf –g 192.168.0.254** zum Festlegen des Gateways der Uhr auf 192.168.0.254
- Befehl **exit** beendet Telnet und speichert Änderungen in Flash

# **13 Testmodus, Rückstellen der Parameter**

#### **13.1 Synchronisierungstest**

Den Zeitverlauf des empfangenen Synchronisierungssignals kann in einem speziellen Testmodus dargestellt werden. Dieses ist insbesondere dann von Vorteil, wenn Probleme mit der Synchronisierung durch den DCF Empfänger entstehen.

#### **Beschreibung der Darstellung bei ausgewählter DCF-Synchronisierung:**

Die linksseitige Doppelziffer stellt die Nummer des aktuell empfangenen Bits des DCF Signals dar (von 0 bis 58). Die dritte Ziffer von links nach rechts zeigt den Wert des aktuell empfangenen Bits (0 oder 1). Die vierte Ziffer gibt die Anzahl der fehlerfrei empfangenen Synchronisierungstelegramme an. Der Doppelpunkt leuchtet dann auf, wenn gerade das Merkzeichen des DCF Signals empfangen wird. Der Doppelpunkt hinter der vierten Ziffer ist eine Bestätigung darüber, dass die Uhr synchronisiert ist.

#### **Aktivierung des Testmodus:**

- Das Uhren-Menü öffnen und durch mehrmaliges Drücken der Taste **T1K** zur Software-Version gelangen.
- Lange beide Tasten am Uhrenrahmen gedrückt halten, bis in der Anzeige die Angabe **C0:00** erscheint.
- Mit der Taste **T2** oder **+** (an der Fernbedienung) den Parameter hinter dem Doppelpunkt auf **03** stellen.
- Lange beide Tasten am Uhrenrahmen oder die Taste **DISP** an der Fernbedienung gedrückt halten, bis die aktuelle Information über den Synchronisierungszustand in der Anzeige erscheint.

#### **13.2 Rückstellen der Parameter**

Falls notwendig können die Parameter der Uhr in den ursprünglichen Zustand rückgesetzt werden. Der Vorgang ist wie folgt:

#### **Aktivierung des Parameter-Rückstellungsmodus:**

- Das Uhren-Menü öffnen und durch mehrmaliges Drücken der Taste **T1K** zur Software-Version gelangen.
- Lange beide Tasten am Uhrenrahmen gedrückt halten, bis in der Anzeige die Angabe **C0:00** erscheint.
- Mit der Taste **T2** oder **+** (an der Fernbedienung) den Parameter hinter dem Doppelpunkt auf **04** stellen.
- Lange beide Tasten am Uhrenrahmen oder die Taste **DISP** an der Fernbedienung gedrückt halten, bis in der Anzeige FAC1 erscheint, oder die Uhr rückgestellt wird.

# **14 Firmware-Update**

#### **14.1 Update von Firmware mittels der RS232 Schnittstelle**

- Die Uhr wird im ausgeschalteten Zustand programmiert.
- Die Software Flash Magic installieren und starten.
- Über File -> Open Settings die Konfigurierungsdatei "LPC2366 dc3.fms" öffnen.
- Den verwendeten COM Port setzen und mit der Taste Browse die Datei "DK\_<Version>.hex" (z.B. DK\_NTP\_POE\_v349.hex) öffnen.
- Das Programmierungsgerät an den seriellen COM Port anschliessen (dieser kann auch über den USB-RS232 Umsetzer angeschlossen werden), das Netzteil an das Programmierungsgerät und dann ins Versorgungsnetz anschliessen.
- Die Überbrückung ISPE (JP9) einsetzen.
- Das Programmierungsgerät an den Stecker PROG (JP8) anschliessen. Die POWER LED in der Uhr leuchtet auf.
- Mit der Taste Start wird nun die Programmierung gestartet. Nach der Beendigung erscheint unten im Fenster die Meldung "Finished".
- Das Programmierungsgerät abstecken und die Brücke ISPE entfernen.
- Die Firmware-Version kann in der letzten Menü-Position der Uhr überprüft werden.

#### **14.2 Update von Firmware über das Ethernet an NTP- und PoE-Versionen**

- Ein Verzeichnis auf der Festplatte des PC anlegen und in dieses die Dateien "tftpd32.ini", "tftpd32.chm" und "tftpd32.exe" kopieren. In dieses Verzeichnis auch die neue Firmware Datei "dc3app.bin" kopieren.
- Das Programm "tftpd32.exe" starten und im Fenster Settings -> Global Settings nur den TFTP Server aktiv lassen. Die anderen Einstellungen bleiben unverändert.
- Mit der Taste Browse die aktive Verzeichnisauswahl öffnen und das Verzeichnis aussuchen, in das die Firmware eingespielt wurde.
- Mit dem Windows Befehl **telnet <IP-Adresse der Uhr>** die Verbindung mit der Uhr herstellen.

Beispiel: telnet 192.168.0.190

- Wenn dann der Bildschirm mit der Telnet Oberfläche und mit der Aufforderung zur Eingabe eines Passwortes aufspringt, erscheint nach dem Passwort die Kennung der heutigen Software-Version und die MAC Adresse der Uhr.
- In das Telnet Fenster den Befehl **fu** eingeben. Mit diesem wird nun das Update der Uhren-Firmware von der Datei "dc3app.bin" aus gestartet.
- Nach der Eingabe des Befehls erscheint im Programmfenster tftpd32 ein Info über die geladene Datei und den Verlauf des Herunterladens. Die Telnet Verbindung wird dann automatisch beendet.
- Ca 1 Minute nach dem Herunterladen der Datei warten und dann erneut die Verbindung zwischen Telnet und der Uhr herstellen.
- Nach Eingabe des Passwortes in der Start-Oberfläche des Telnet überprüfen, ob die Firmware Version der zu erwartenden Version entspricht. Andernfalls den ganzen Vorgang wiederholen.
- Mit dem Befehl exit das Telnet Fenster schliessen und das Programm tftpd32 beenden.

# **15 Zeitzonen-Tabelle**

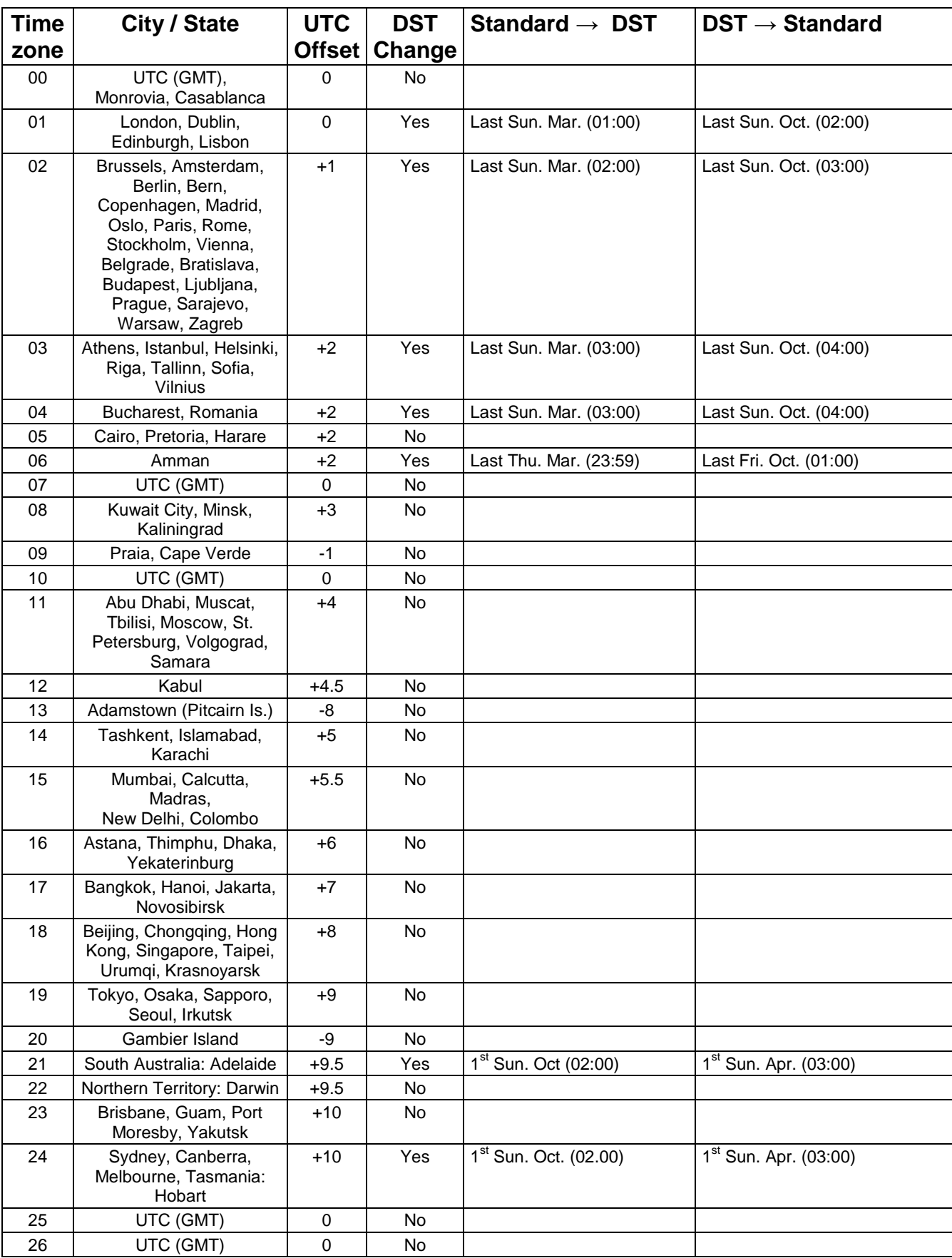

Zeitzoneneinträge der Standard-Saisontabelle (Version 10.0).

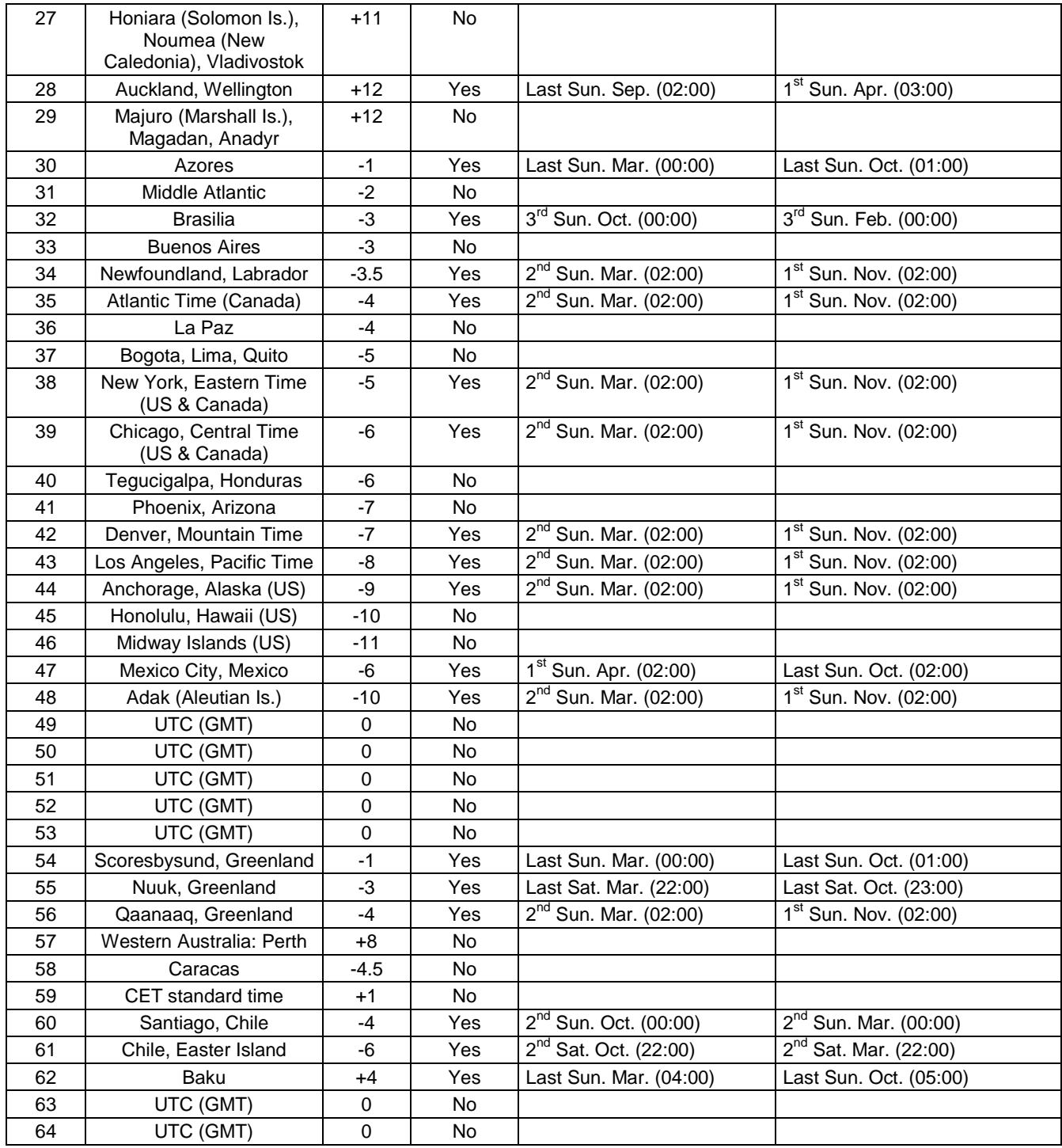

In Ländern, in denen das Zeitumstellungsdatum jedes Jahr ändert (z. B. Iran, Israel), muss die Zeitzone manuell in der Benutzer-Zeitzone definiert werden.

*Legende:*

*Beispiel:*

2<sup>nd</sup> Last Sun. Mar. (02:00):

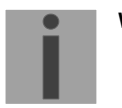

UTC:<br>
UNIVERSIT UTC:<br>
UNIVERSITE Sommerzeit (Daylight Saving Time) DST: <br>
DST Change: 
DST Change: 
DST Change: 
Sommerzeitumstellung<br>
Sommerzeitumstellung DST<br>
DST Change: Sommerzeitumstellung<br>
Standard → DST: Zeitschaltung von Stand Standard → DST: Zeitschaltung von Standardzeit (Winterzeit) zu Sommerzeit Zeitschaltung von Sommerzeit zu Standardzeit ( Winterzeit)

Umschaltung am zweitletzten Sonntag im März um 2:00 Uhr Lokalzeit

**Wichtig:** Die Zeitzonentabelle wird in der Regel jedes Jahr angepasst. Die neueste Tabelle steht unter *www.mobatime.com* → *Customer Area* → *Customer Support* → *Support Resources* → *Software Tools* → *Time Zone Table Table* zur Verfügung. Falls das gelieferte Gerät eine neuere Version enthält als in diesem Manual dargestellt, sollten die Zeitzoneneinstellungen überprüft werden!

# **16 Zeichenset**

Code-Seite 1250

Ž Ńé ্রু  $\mathbf{z}^{\mathbf{z}^{\mathbf{z}}}$ M range of the contract of the contract of the contract of the contract of the contract of the contract of the contract of the contract of the contract of the contract of the contract of the contract of the contract of the c  $\mathbf k$  $\mathbb{Z}$ Ňě Ź  $\boldsymbol{\zeta}$ Ū 7 N l  $\frac{1}{1}$  $\frac{1}{2}$ Óί g O ì.  $\mathbf{L}$  $\mathbf{v}_i$ A I m Ö 2  $AP$ }  $\bullet$ ď ⋕ h  $\mathcal{S}_{\mathbf{S}}$ Ř ń 3 B Q \$ an<sub>g</sub>a a  $\bullet$ ůň 4 Á ÷, C R  $\Box$ a e ÂÚó 8. 5 € D. **Sb**q  $c r 3$ Üö Å ņ, 6 F  $\frac{1}{2}$ Ä Ýř Ś  $\begin{array}{c} \hline \end{array}$ 7 d s F Ç Ť á -û Ç ý. 81 GUet å  $u \zeta$ Č **Ú** 9 HWf Ж. å Ź É I X **Ü** an<br>Bi l gliu ┿ Yhwš Ě ä ú  $\mathbf{J}$  $\frac{1}{2}$ 7  $\frac{a^2}{2m_a}$ İ ぐ К Ç 2  $\times$  $\tilde{c}$ j ť. Ď Ľ Ы ananan<br>Manazarta æ

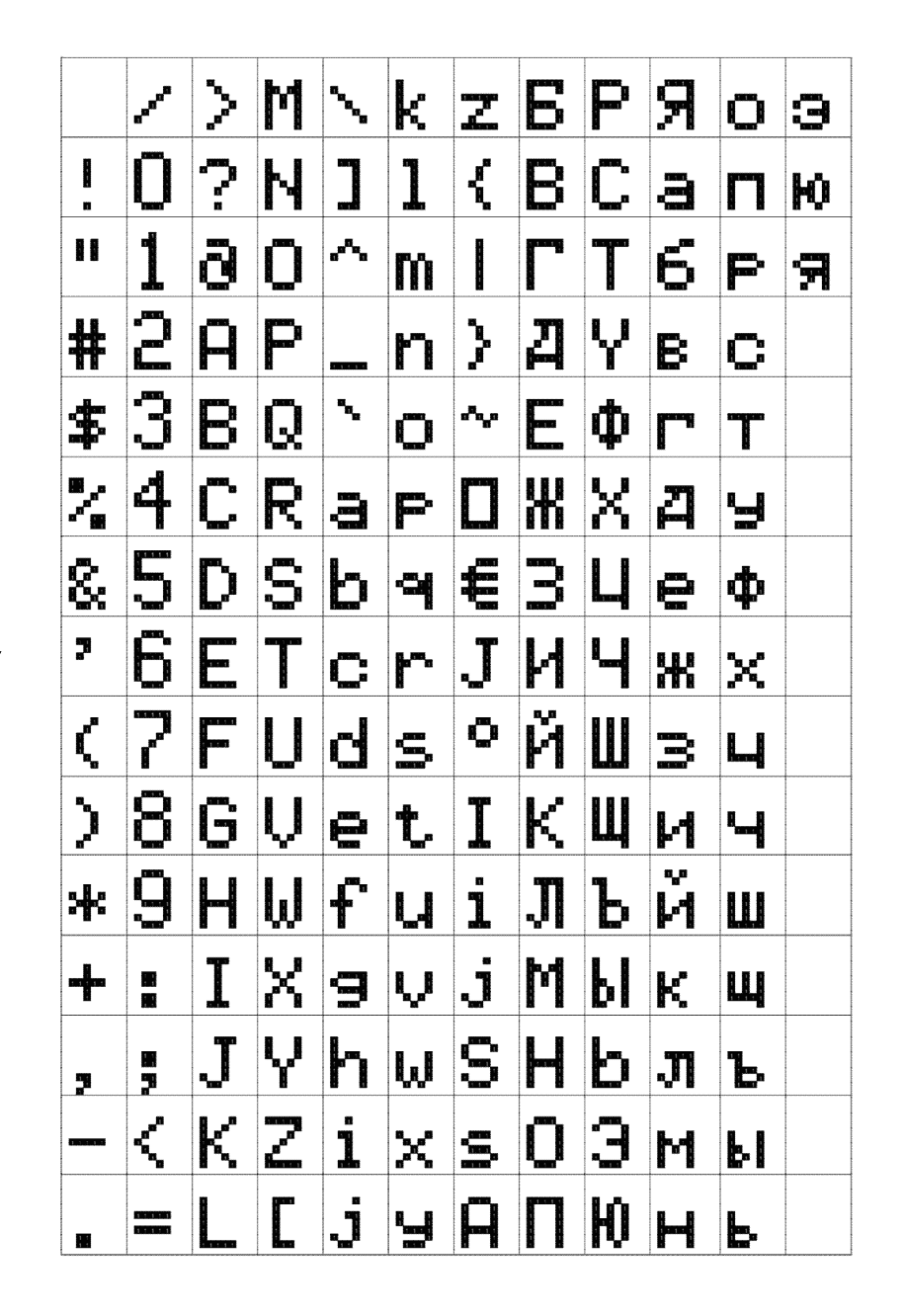

#### Code-Seite 1252

Åé  $\ddot{\phantom{1}}$  $\times {\bf k}$  $\mathcal{S}^{\prime}$ M. Z.  $\mathbf i$ ? €  $\overline{\phantom{a}}$ N 1 Ç ł 0 ó 1 <u>a p</u> W. É H m 2 Í ö  $\mathsf{H}\mathsf{P}$ }, # n --3 B Ó  $\mathcal{H}_\mathbf{a}$ \$  $\Delta_{\mathcal{G}_\mathcal{A}}$ IQ.  $\bullet$ ß ú ö  $\frac{1}{\sqrt{2}}$ 4 C  $R$  a  $R$  $\Box$ 5 D S b al ü &.  $\epsilon$ Ø.  $509$ 6 7 E T o mi Ű ž Uds 7 F Ç. š Ý  $\lambda$ 8  $G|U|e$ t. ž á  $Wf$ 9 H Ж, u. â  $9|0|^{\circ}$  $\mathbb{X}^+$ I ╅ ä h w Ál J Υ Į, 2.  $\mathbf{i}$  $\times$ lÂl  $\leq$ å К Z j Ä Ľ Ç 닢  $\overline{\phantom{a}}$ 

# **17 Zusätzliche Informationen**

#### **17.1 Zubehör – einseitige Uhr**

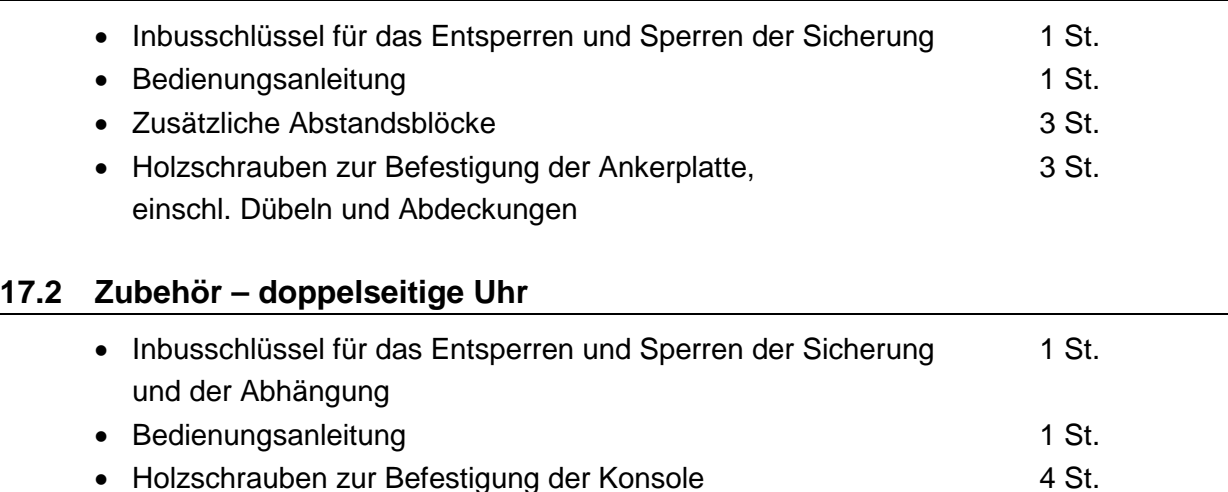

#### **17.3 Wartung**

Die Wartungsarbeiten betreffen nur die Reinigung der Oberfläche des Gerätes. Dabei nur weiche Putzlappen und antistatische Reinigungsmittel verwenden. Keine Synthetiktextilien verwenden.

#### **17.4 Entsorgung verbrauchter Batterien**

einschl. Dübeln und Abdeckungen

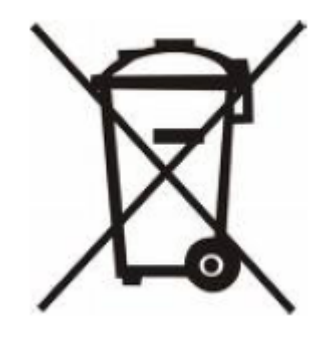

Der Benutzer ist gesetzlich verpflichtet unbrauchbare Batterien zurückzugeben. Eine Entsorgung von verbrauchten Batterien im Hausmüll ist verboten! Batterien die gefährliche Substanzen enthalten, sind mit dem Symbol mit der durchgestrichenen Mülltonne gekennzeichnet. Das Symbol bedeutet, dass dieses Produkt nicht im Hausmüll entsorgt werden darf. Unter dem Symbol steht ein Kürzel für die im Produkt enthaltene gefährliche Substanz: Cd = Cadmium, Hg = Quecksilber, Pb = Blei. Sie Können unbrauchbare Batterien kostenlos bei entsprechenden Sammelstellen Ihres Müllentsorgungsunternehmens oder bei Läden, die Batterien führen, zurückgeben. Somit werden Sie Ihren gesetzlichen Pflichten gerecht und tragen zum Umweltschutz bei.

#### **17.5 Garantie und Instandhaltung**

- Das Gerät ist für normale Betriebsumgebung vorgesehen, entsprechend der einschlägigen Norm.
- Von der Garantie sind die folgenden Umstände ausgeschlossen:
	- nicht sachgemässe Handhabung oder Eingriffe
	- chemische Einflüsse
	- mechanische Beschädigungen
	- externe Umwelteinflüsse (Naturkatastrophen)
- Reparaturen während und nach der Garantiefrist werden vom Hersteller sichergestellt

# **18.1 Standardmässige Bauart der Uhr**

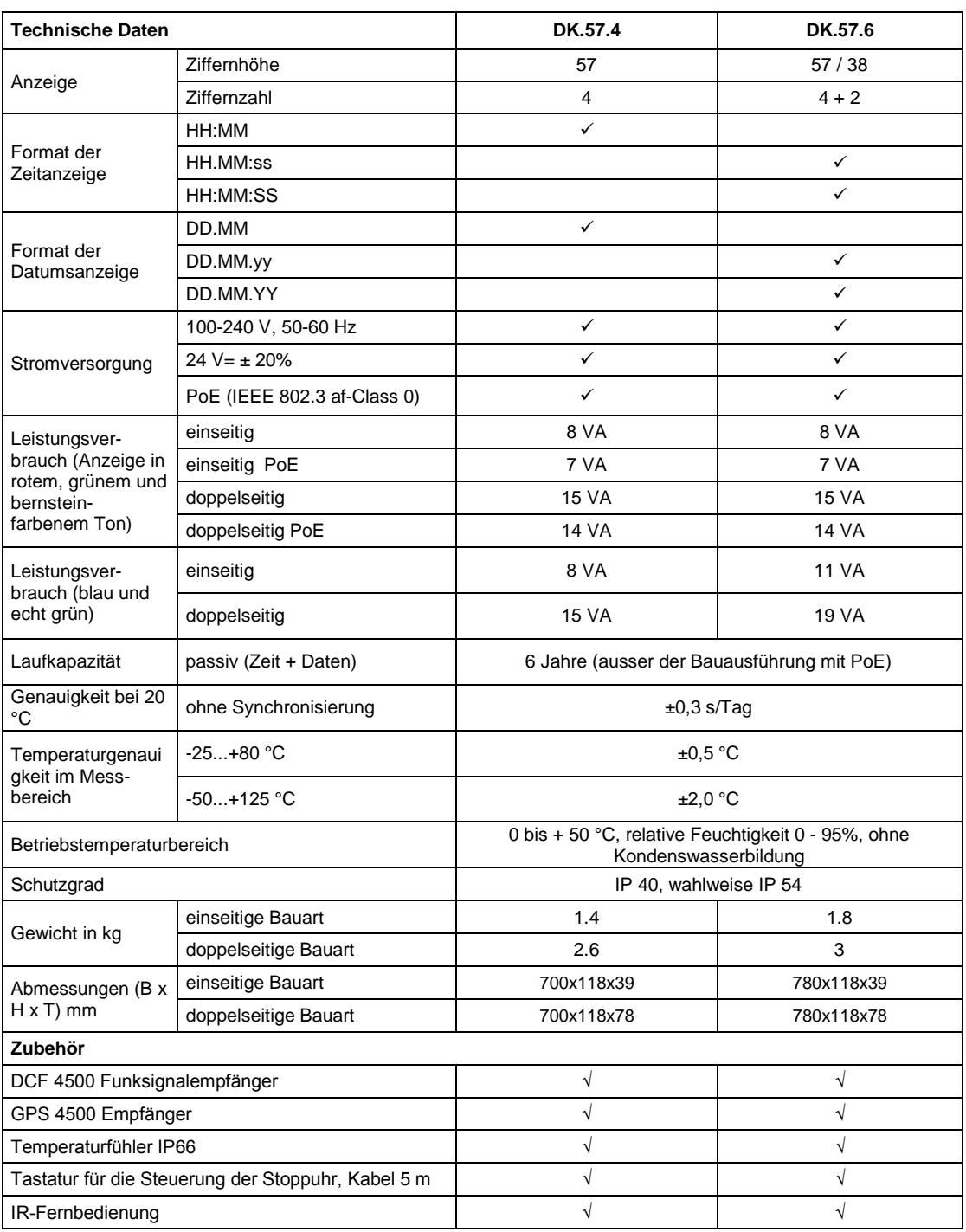

# **18.2 Spannungsbereich und Stromverbrauch der Leitungen**

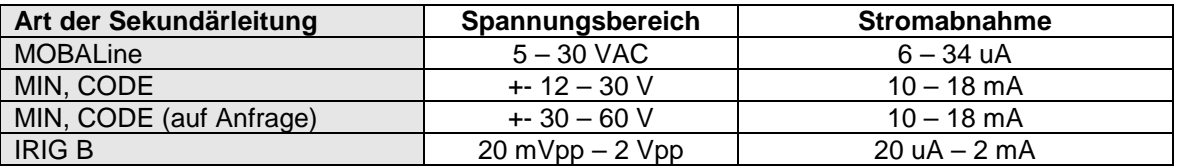

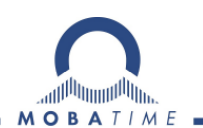

#### **HEADQUARTERS / PRODUCTION**

**MOSER-BAER AG** Spitalstrasse 7, CH-3454 Sumiswald Tel. +41 34 432 46 46 / Fax +41 34 432 46 99 moserbaer@mobatime.com / www.mobatime.com

#### **SALES SWITZERLAND**

**MOBATIME AG** Stettbachstrasse 5, CH-8600 Dübendorf Tel. +41 44 802 75 75 / Fax +41 44 802 75 65 info-d@mobatime.ch / www.mobatime.ch

#### **SALES GERMANY, AUSTRIA**

**BÜRK MOBATIME GmbH** Postfach 3760, D-78026 VS-Schwenningen Steinkirchring 46, D-78056 VS-Schwenningen Tel. +49 7720 8535 0 / Fax +49 7720 8535 11 buerk@buerk-mobatime.de / www.buerk-mobatime.de

#### **SALES WORLDWIDE**

MOSER-BAER SA EXPORT DIVISION 19 ch. du Champ-des-Filles, CH-1228 Plan-les-Ouates Tel. +41 22 884 96 11 / Fax + 41 22 884 96 90 export@mobatime.com / www.mobatime.com

**MOBATIME SA** En Budron H 20, CH-1052 Le Mont-sur-Lausanne Tél. +41 21 654 33 50 / Fax +41 21 654 33 69 info-f@mobatime.ch / www.mobatime.ch